# **VS-606V7**

# Manual Técnico

INVERSORES DE FREQUÊNCIA COMPACTOS DE USO GERAL COM CONTROLE VETORIAL

Recomendamos a completa leitura deste manual antes da colocação em marcha dos inversores.

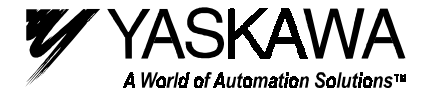

BCHP-S606-10 DEZEMBRO/99

# **ÍNDICE**

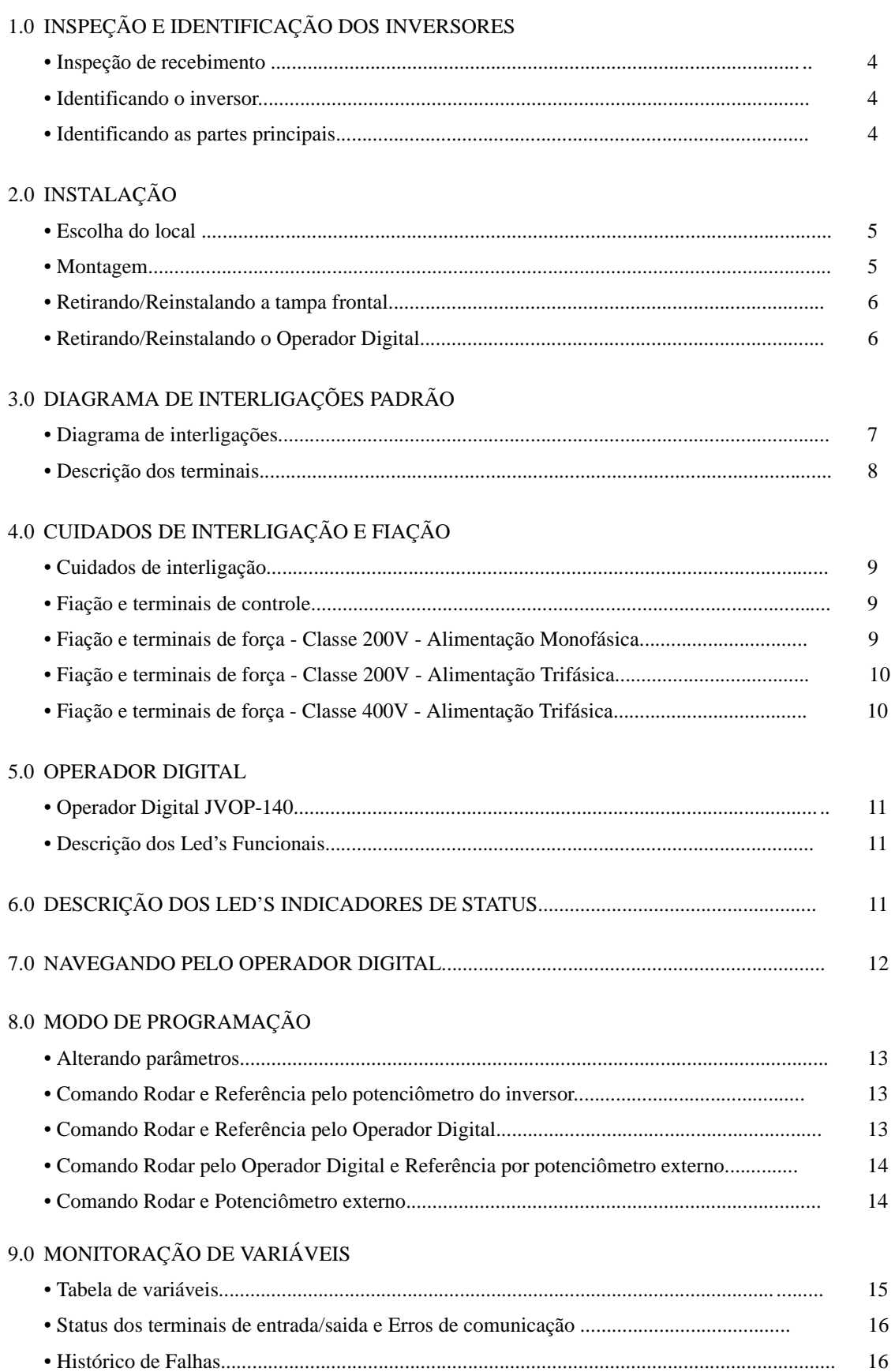

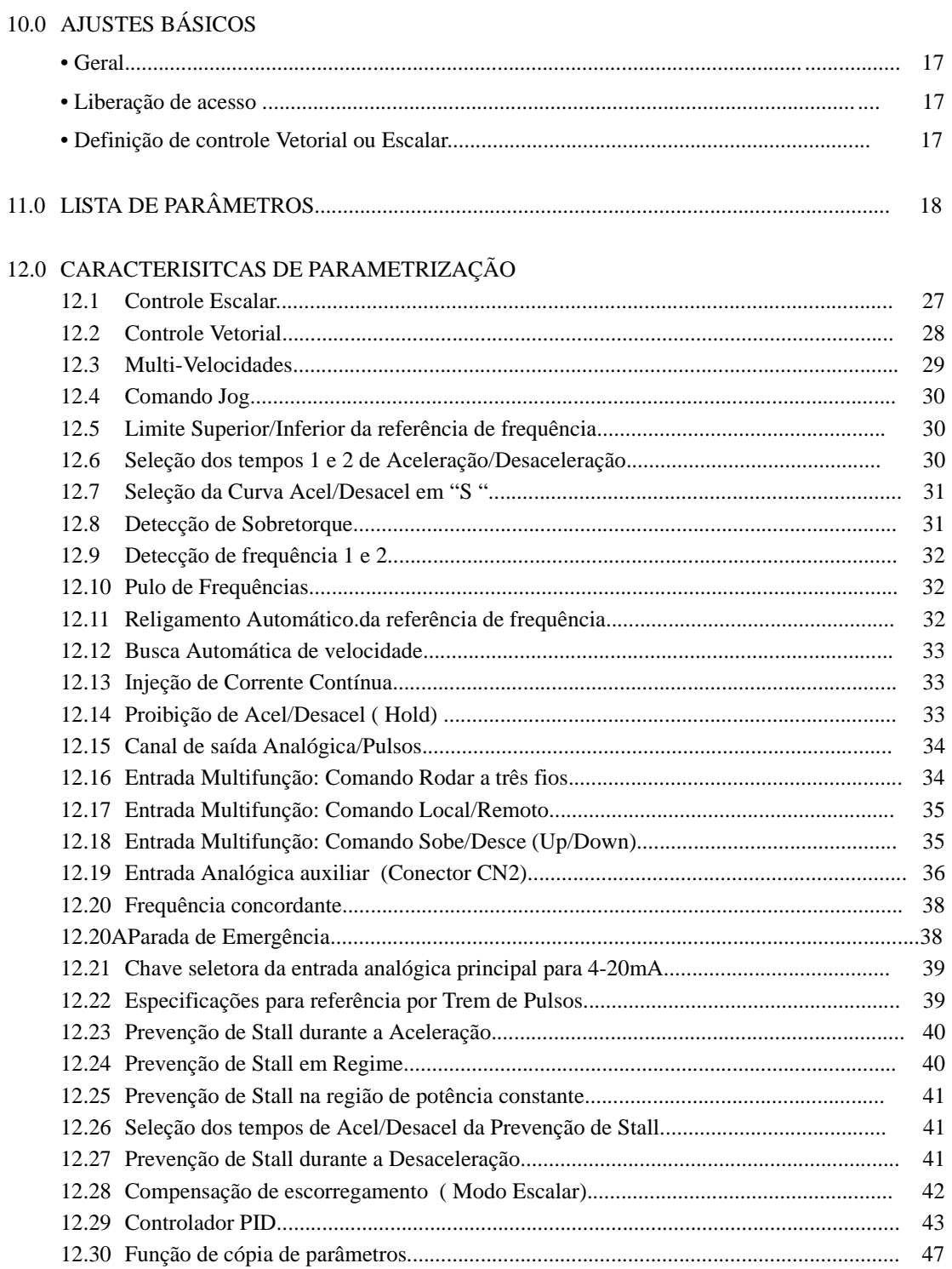

## 13.0 SELEÇÃO DE ENTRADAS DIGITAIS NPN/PNP

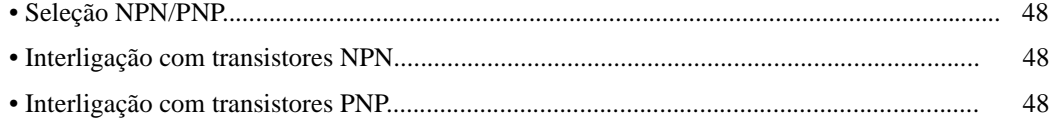

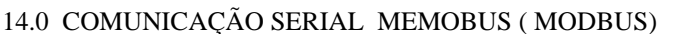

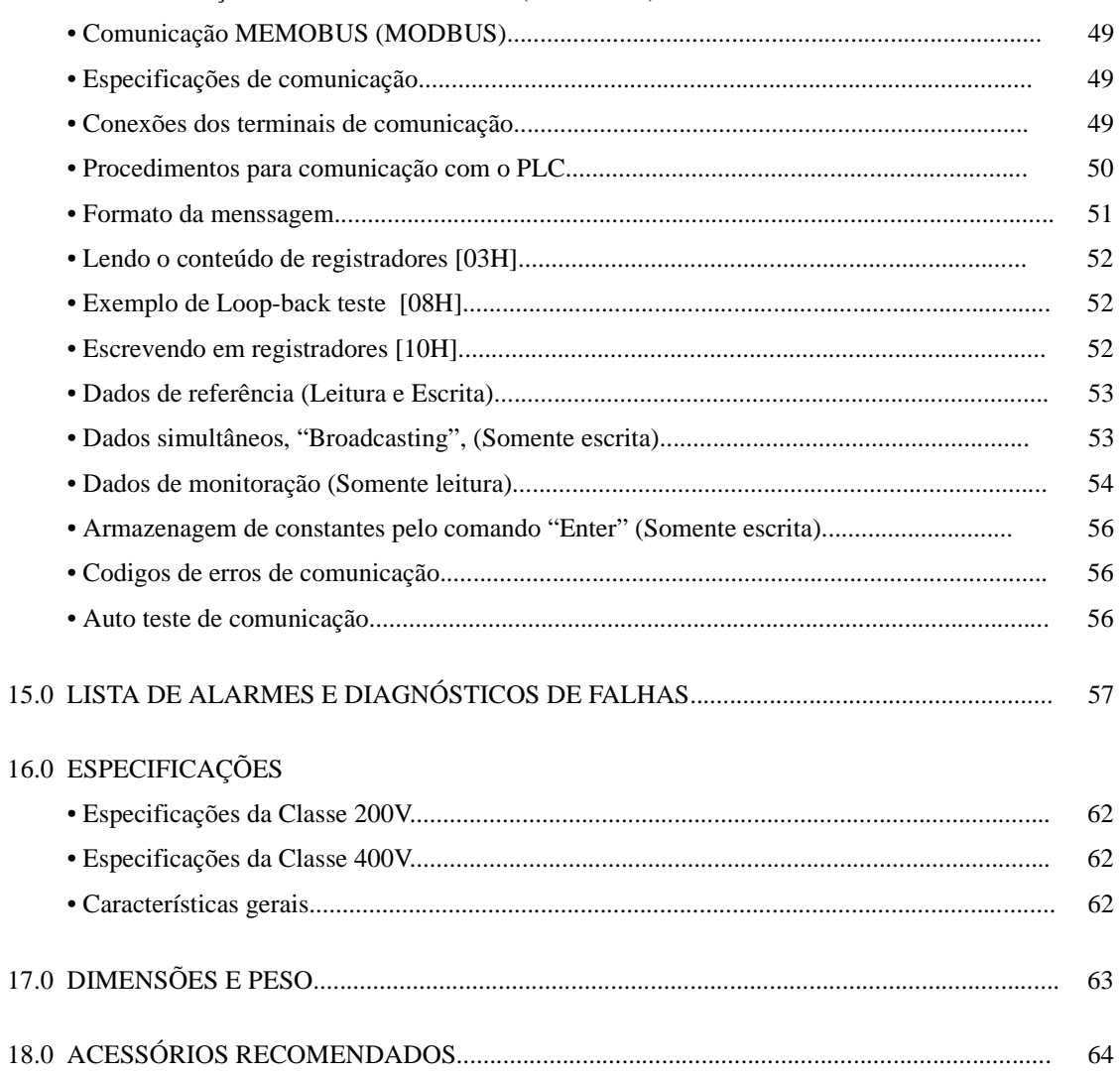

# **1.0 INSPEÇÃO E IDENTIFICAÇÃO DO INVERSOR**

### **• Inspeção de recebimento:**

Ao receber os inversores VS-606V7, verifique:

•Danos na caixa, provocados pelo transporte.

•Danos na caixa provocados por armazenagem inadequada.

•Danos no inversor.

•Se o modelo esta de acordo com o solicitado.

•Se a tensão do inversor está de acordo com a sua rede de alimentação.

### **• Identificando o inversor:**

Verifique o modelo do inversor na plaqueta de identificação, localizada no lado direito do mesmo, conforme ilustrado a seguir:

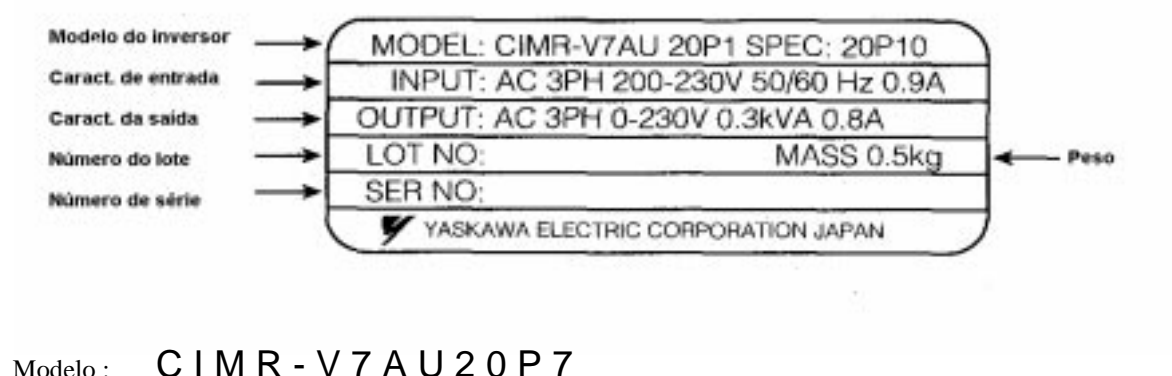

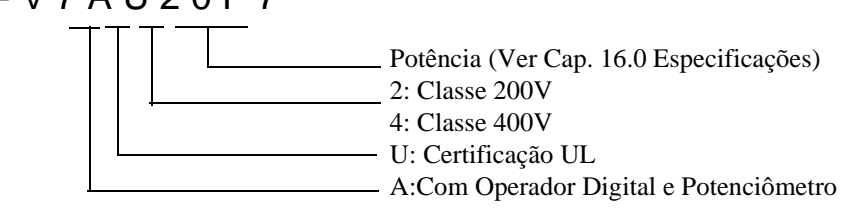

**• Identificando as partes principais:**

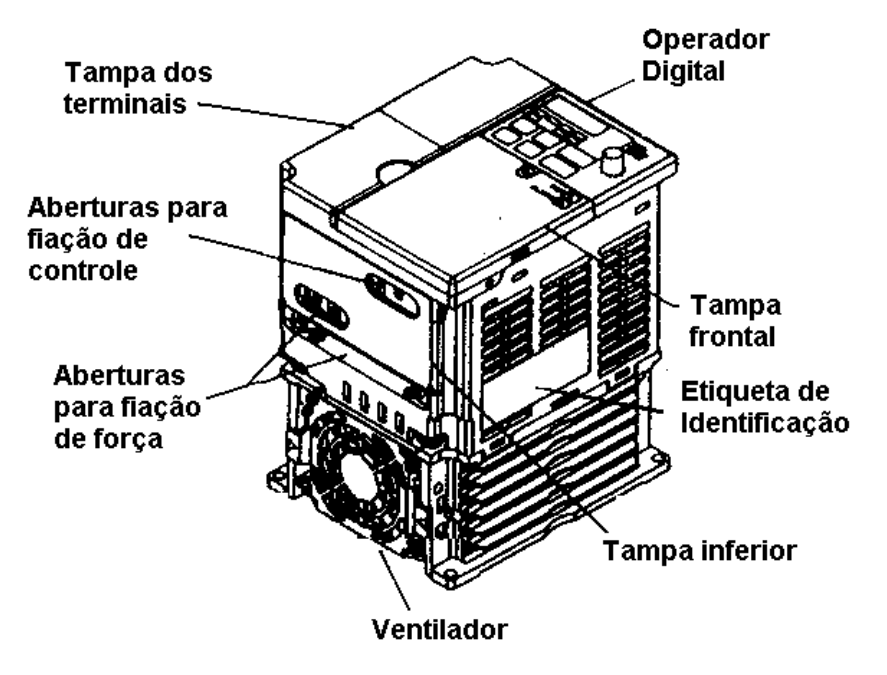

# **2.0 INSTALAÇÃO**

#### **• Escolha do local:**

Para o perfeito funcionamento e garantia de durabilidade, os inversores devem ser instalados em local abrigado, não classificados e livre de:

- •Altas temperaturas (Temperatura ambiente máxima de 40Graus centigrados).
- •Chuva
- •Umidade excessiva.
- •Óleo em suspensão.
- •Atmosferas salinas.
- •Exposição direta ao sol.
- •Gases ou líquidos corrosivos.
- •Poeira e partículas metálicas em suspensão.
- •Vibrações excessivas.
- •Ruído magnetico excessivo como máquinas de solda ou similares.
- •Substâncias radioativas.
- •Combustíveis e/ou solventes.

### **• Montagem:**

Os inversores devem ser instalado na vertical, facilitando a ventilação. As entradas e saídas de ar do inversor devem estar desobstruidas, permitindo a fácil circulação do ar.

Caso necessário os inversores poderão ser montados horizontalmente, desde que seja provido meios de retirada do ar quente de saída.

As distâncias mínimas, para ventilação ao redor do inversor, são ilustradas na figura a seguir:

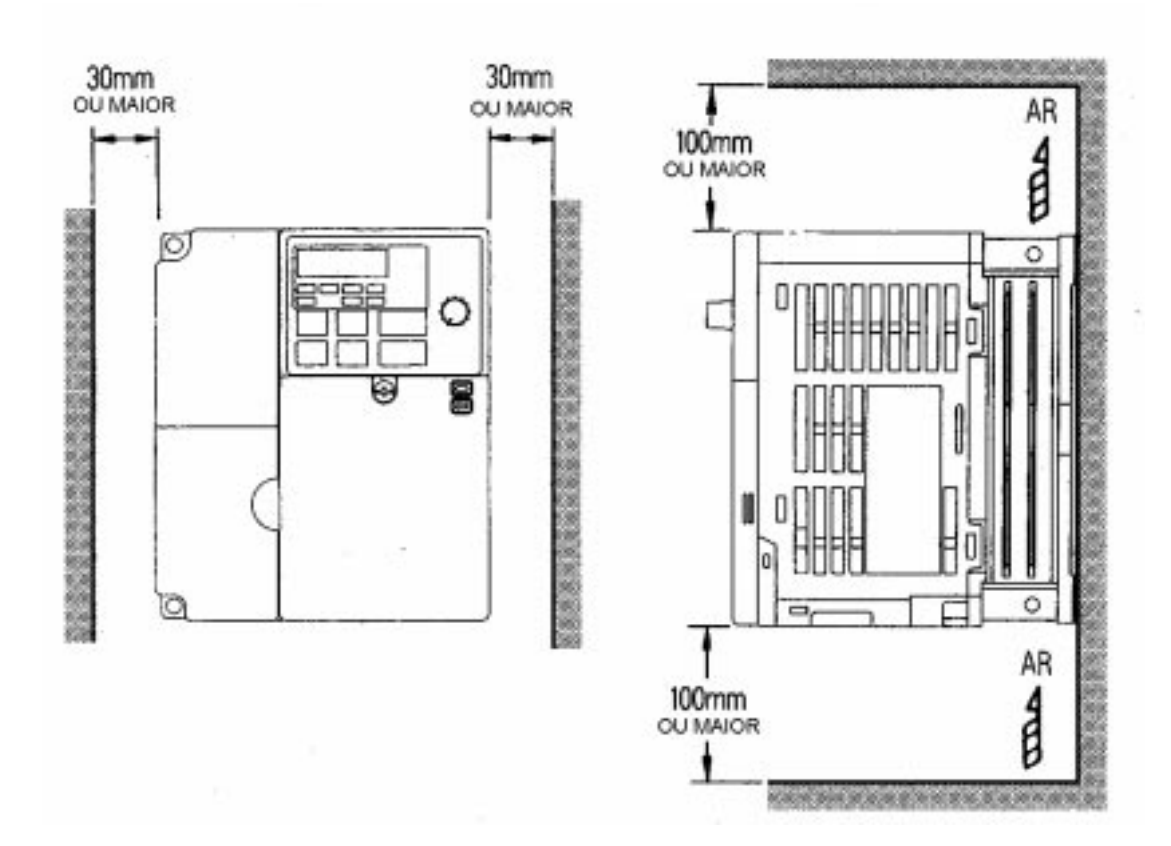

### **• Retirando a tampa frontal**

Use uma chave de fenda para retirada do parafuso de fixação, situado na parte superior da tampa frontal. Após pressione os lados direito e esquerdo da mesma na direção 2 e desloque a mesma para cima na direção 3, conforme ilustra a figura ao lado.

**• Reinstalando a tampa frontal** Reinstale a tampa frontal obedecendo a sequência inversa utilizada para a retirada da mesma.

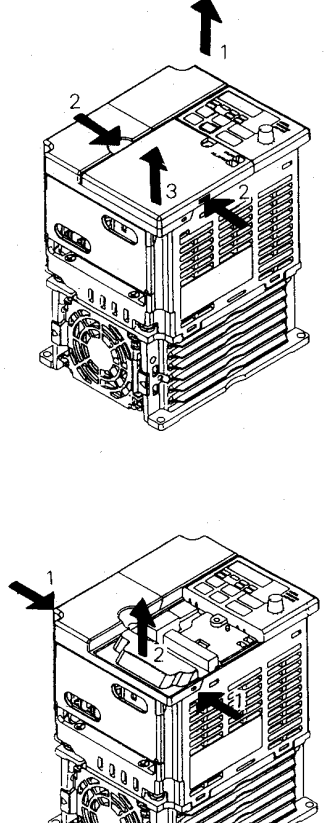

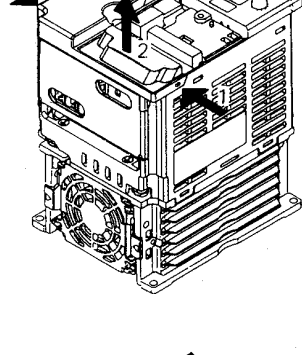

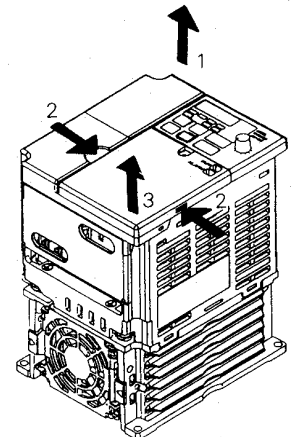

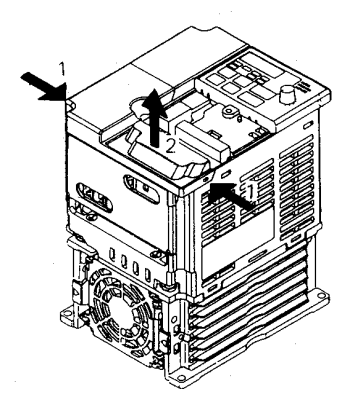

### **• Retirando o Operador Digital**

Após a retirada da tampa frontal, desloque para cima, na direção 1, os lados inferior e superior do Operador Digital, conforme ilustrado na figura ao lado.

**• Reinstalando o Operador Digital**

Reinstale o Operador Digital, obedecendo a sequência inversa utilizada para a retirada do mesmo.

# **3.0 DIAGRAMA DE INTERLIGAÇÕES PADRÃO**

### **• Diagrama de interligações:**

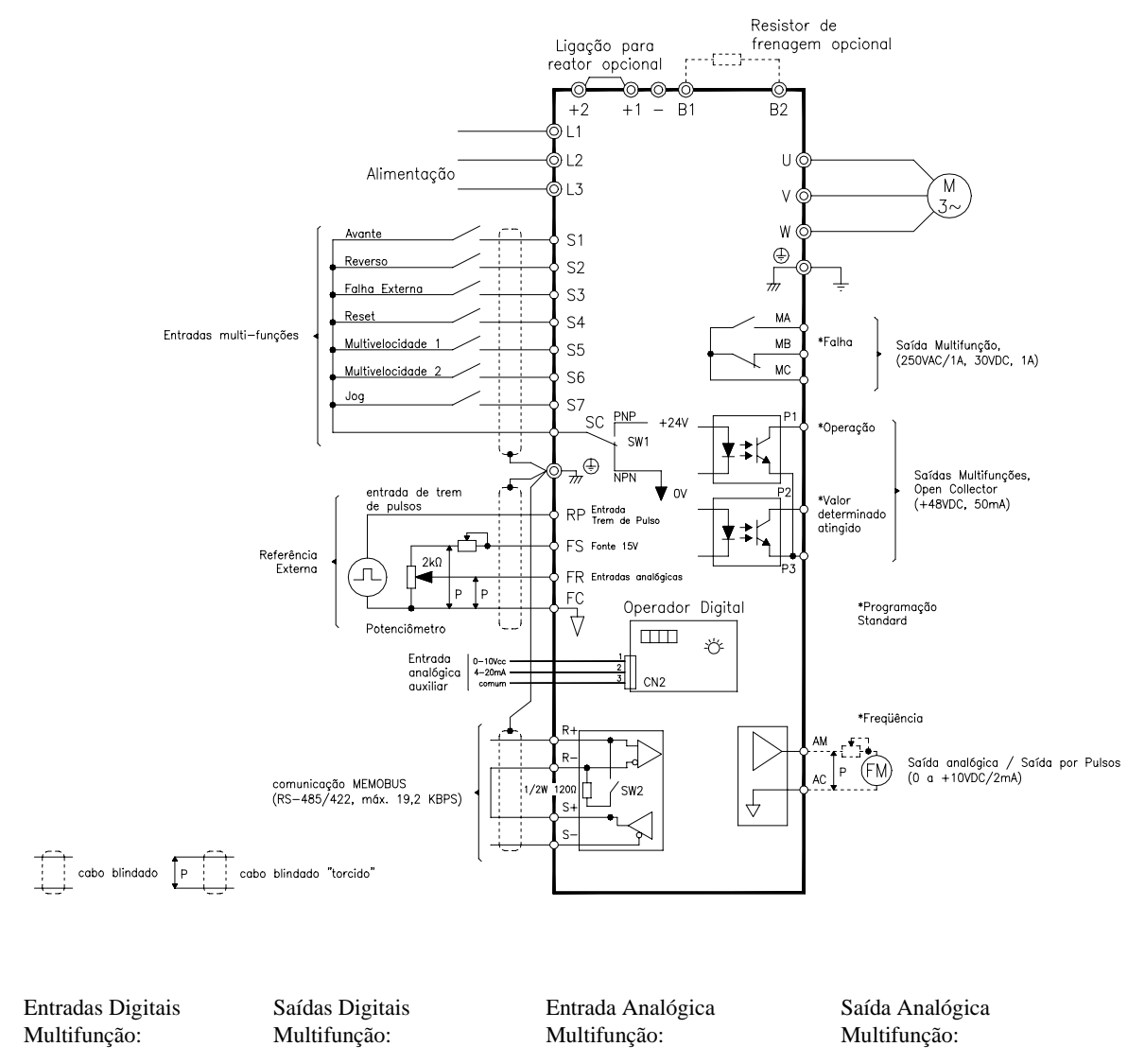

S1: n050 S2: n051 S3: n052 S4: n053 S5: n054 S6: n055 S7: n056 MA: n057 P1 : n058 P2 : n059

CN2: n077

AM: n066

### **• Descrição dos terminais:**

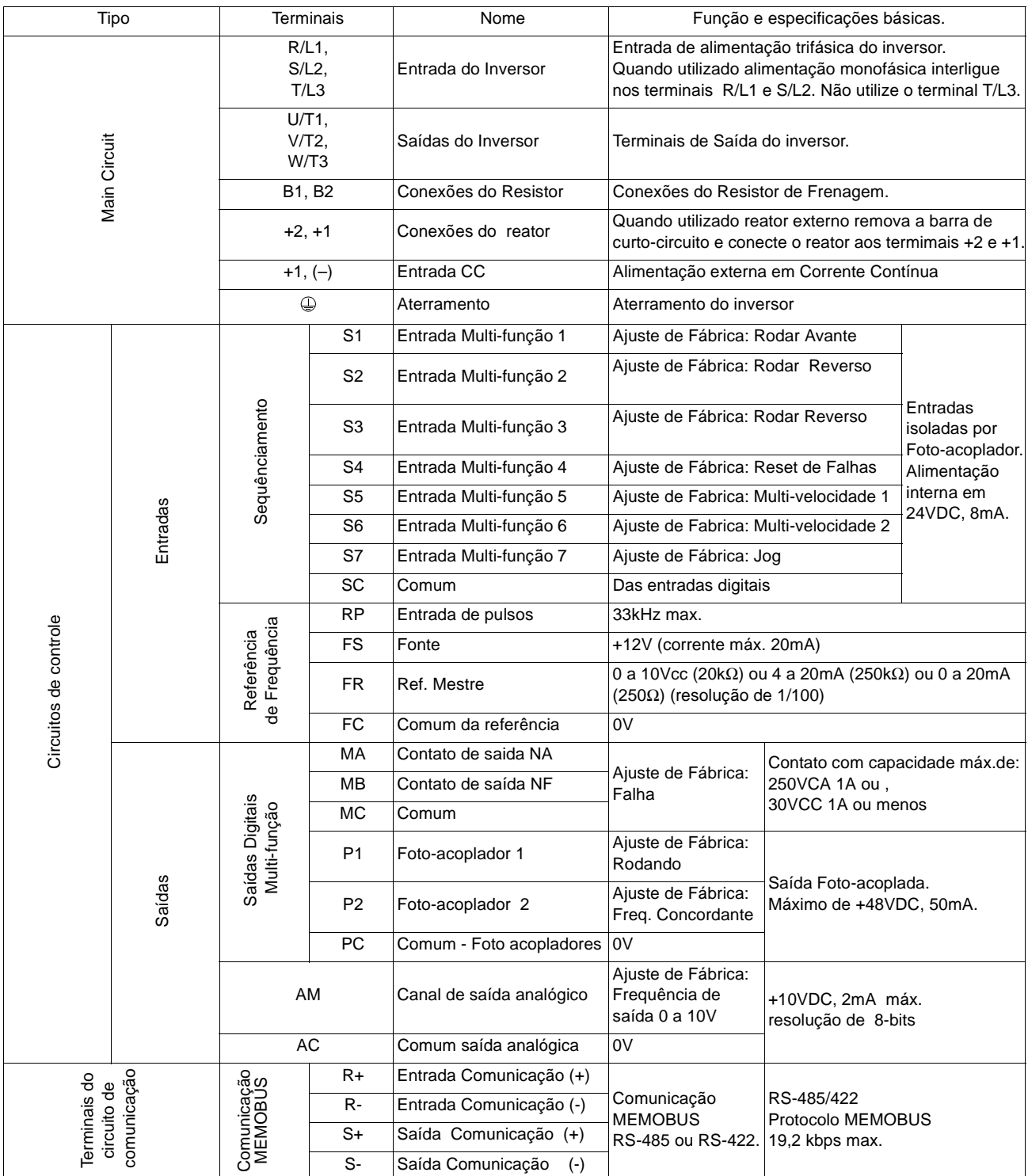

# **4. CUIDADOS DE INTERLIGAÇÃO E FIAÇÃO**

### **• Cuidados de interligação:**

Conecte a alimentação nos terminais R/L1, S/L2 e T/L3 e a saída do inversor nos terminais U/T1, V/T2 e W/T3. Para operação com alimentação monofásica, conecte a alimentação aos terminais R/L1 e S/L2. Não utilize o T/L3. Para perfeito funcionamento do inversor siga as seguintes recomendações:

- O motor deve ser conectado aos terminais U, V e W.
- Nunca conecte a alimentação aos terminais de saída, isso irá danificar seriamente o inversor.
- Se a distância entre o motor e o inversor for longa (maior que 100m), reduza a frequência da portadora, n080.

• A fiação de controle deve ter distância máxima de 50m. Caso necessário distâncias maiores utilize reles para chaveamento dos comandos. Use cabos shieldados instalados separados da fiação de força.

- Cerifique-se que os terminais estejam perfeitamenrte apertados.
- Não conecte ou disconecte a fiação com o inversor energizado.
- Conecte o terminal de terra dos inversores a um ponto central, individualmente, evitando-se a formação de loops.
- Utilize terminais de pressão apropriados de forma a não existir mau contato na barra de terminais.
- Utilize cabos adequados a distância e queda de voltagem.

### **• Fiação e terminais de controle:**

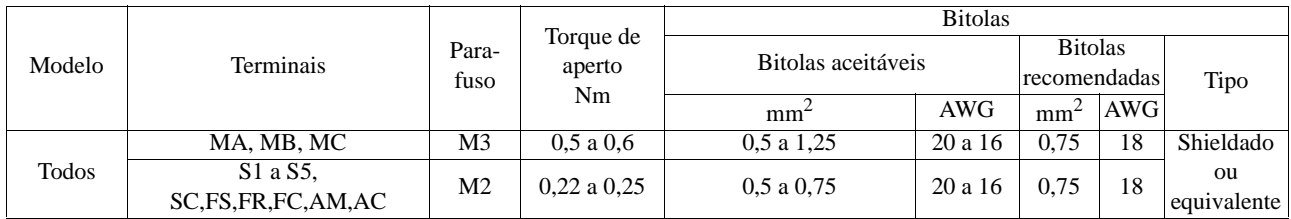

O aterramento da malha shield dos cabos de controle deve ser feito apenas em uma extremidade.

### **• Fiação e terminais de força - Classe 200V - Alimentação Monofásica:**

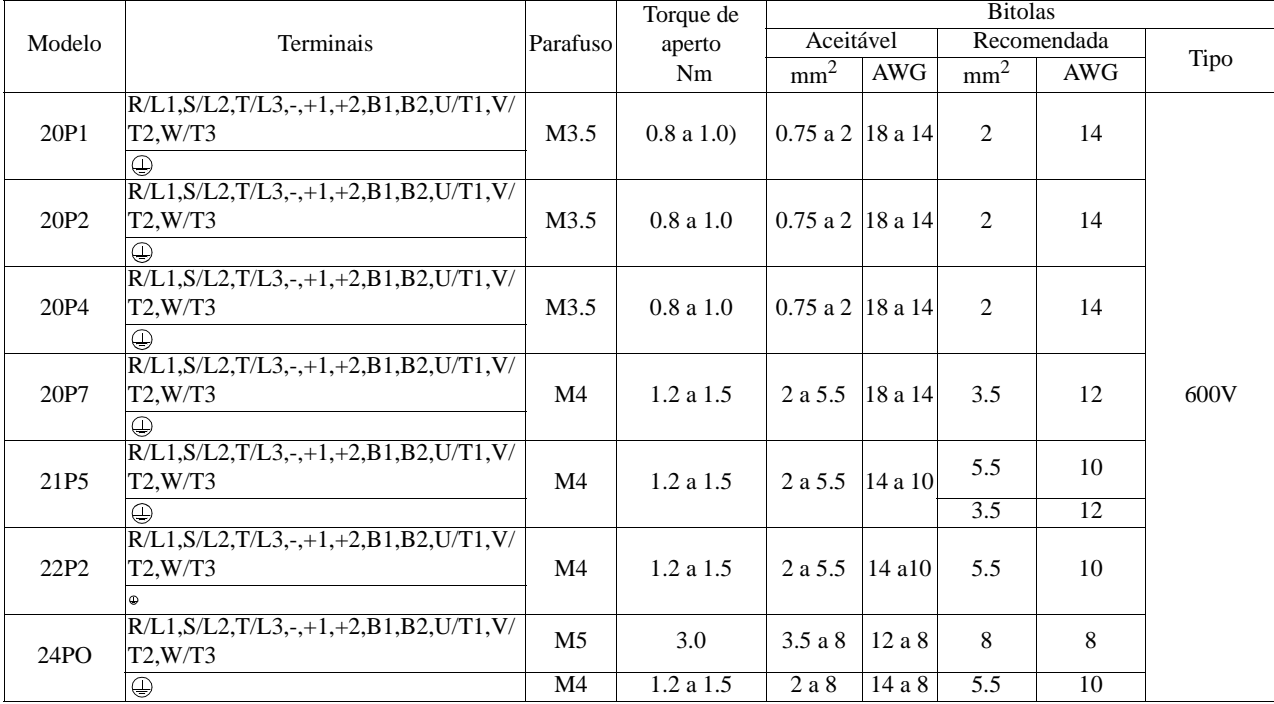

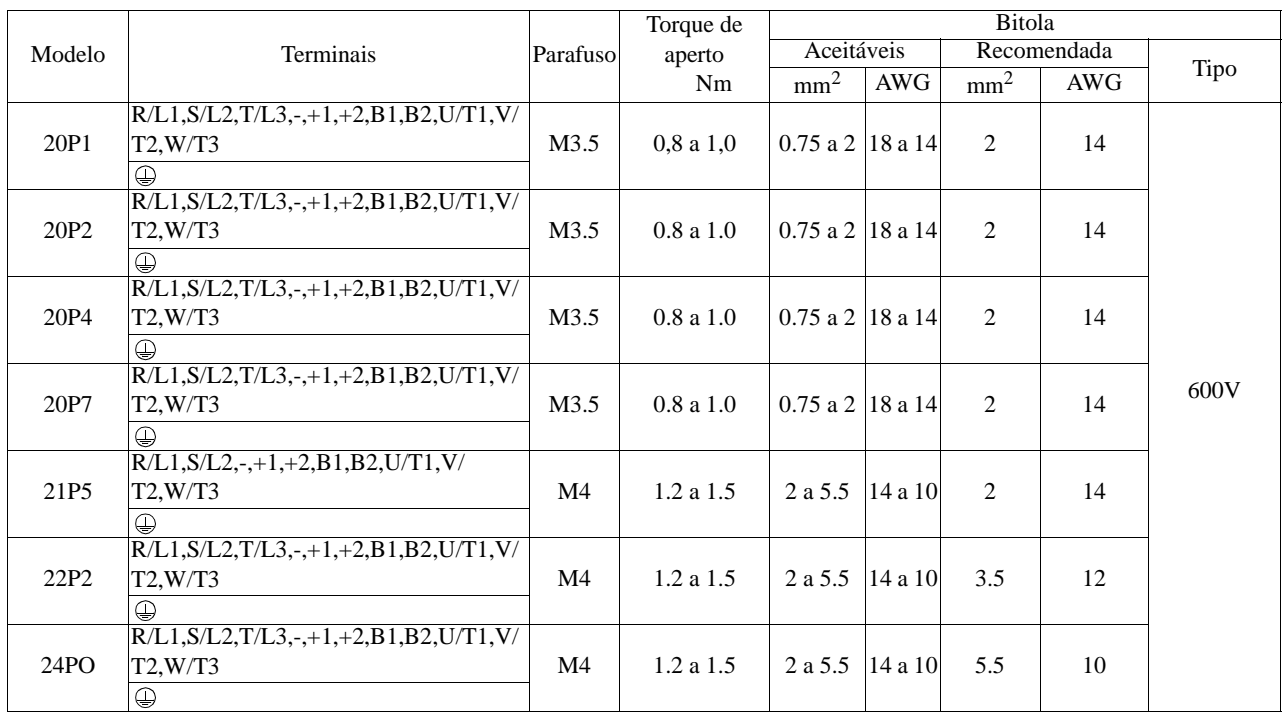

### **• Fiação e terminais de força - Classe 200V - Alimentação Trifásica.**

### **• Fiação e terminais de força - Classe 400V - Alimentação Trifásica:**

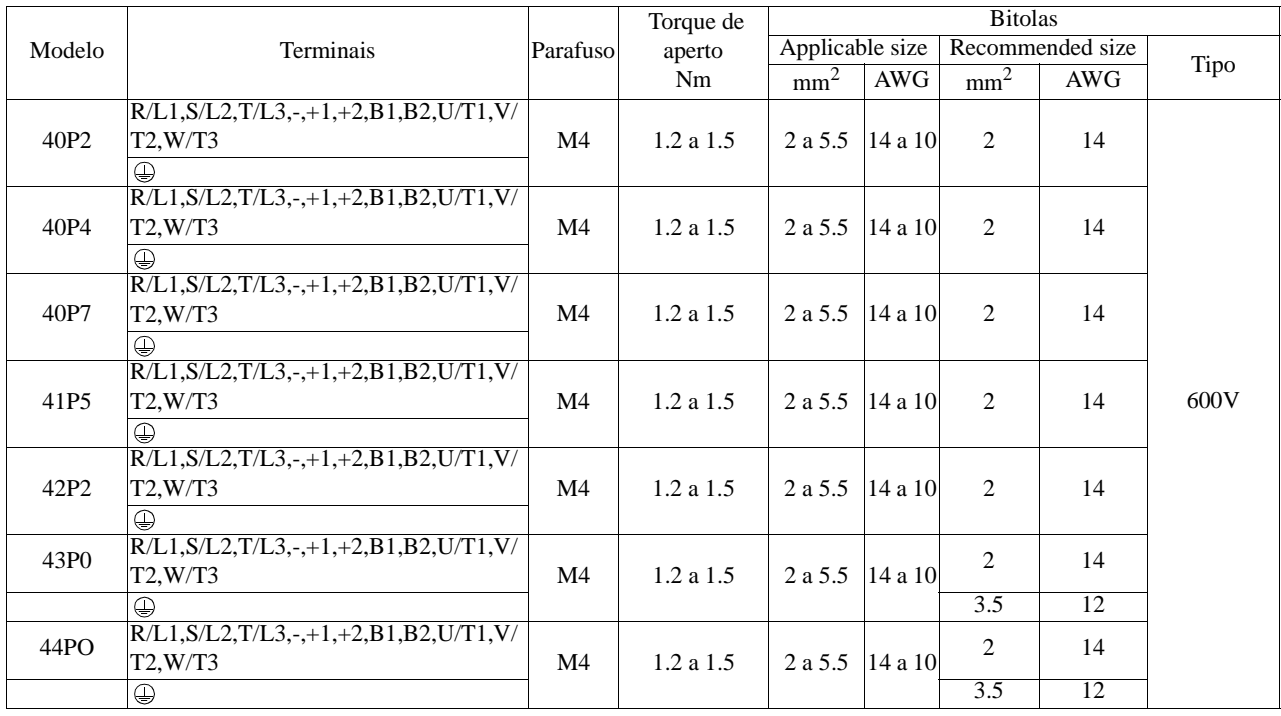

5,5 mm

O comprimento das terminações devem ser de no máximo 5,5mm.

# **5.0 OPERADOR DIGITAL**

O Operador Digital instalado no frontal do inversor, permite a operação, a monitoração de variáveis e alteração dos parâmetros. Os comando disponíveis são ilustrados a seguir:

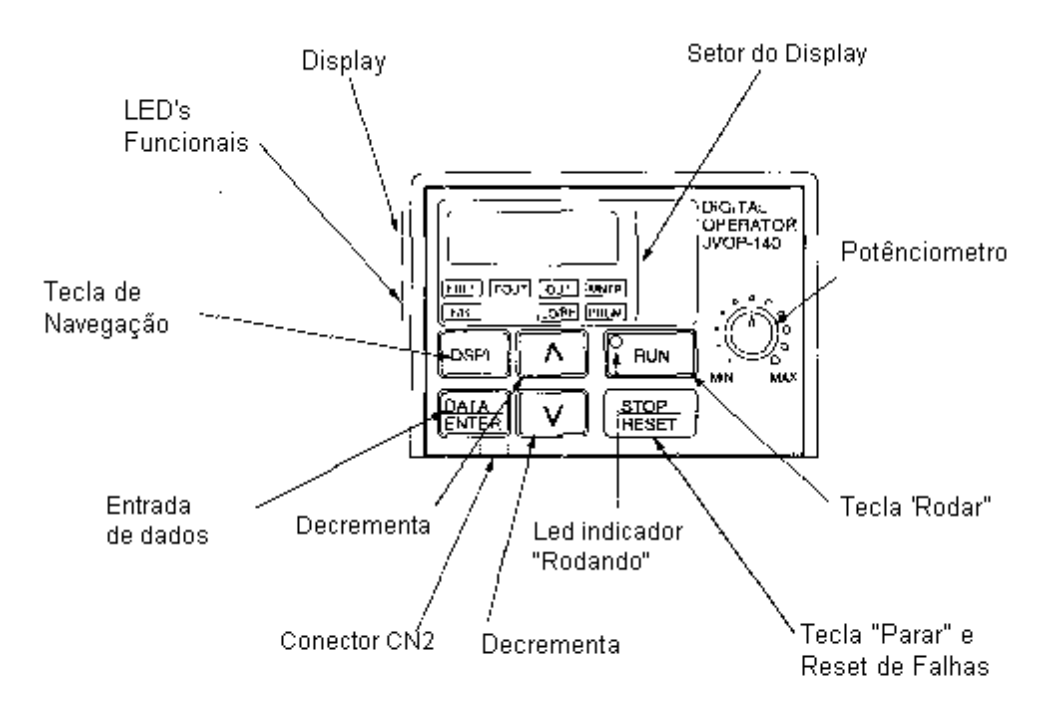

### **Operador Digital JVOP-140**

### **Descrição dos Led's Funcionais**

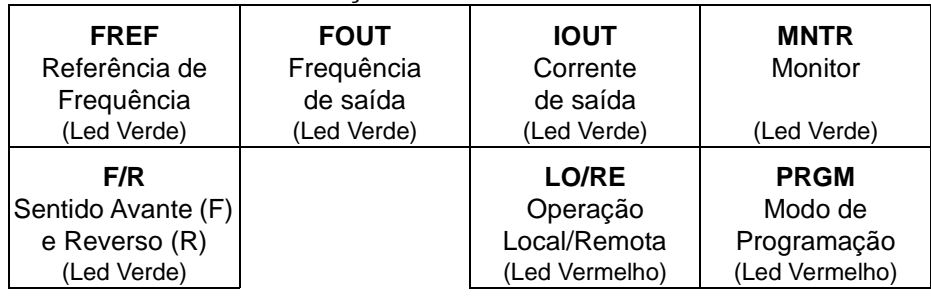

### **6.0 DESCRIÇÃO DOS LED'S INDICADORES DE STATUS**

Dois Leds situados abaixo do Operador Digital ao lado direito. Os diversos status do inversor são indicados através da combinação de piscagem desses Leds.

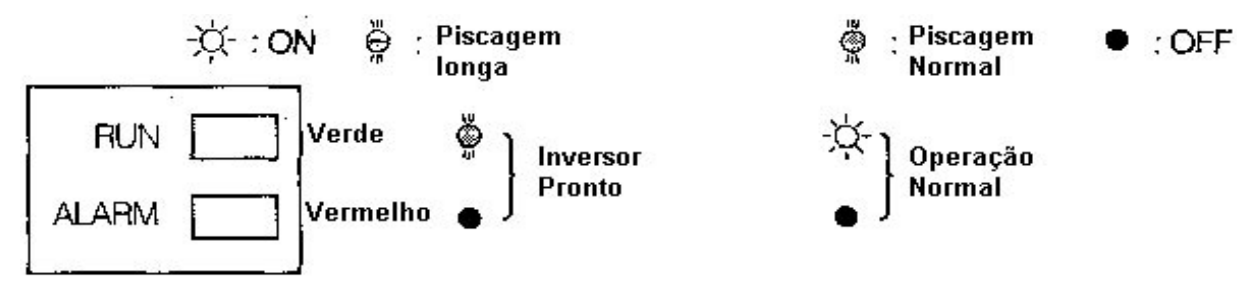

# **7.0 NAVEGANDO PELO OPERADOR DIGITAL**

Pressionando-se a tecla " DSPL " do Operador Digital os Led's Funcionais irão acender sequencialmente, habilitando a sua respectiva função, conforme ilustrado a seguir:

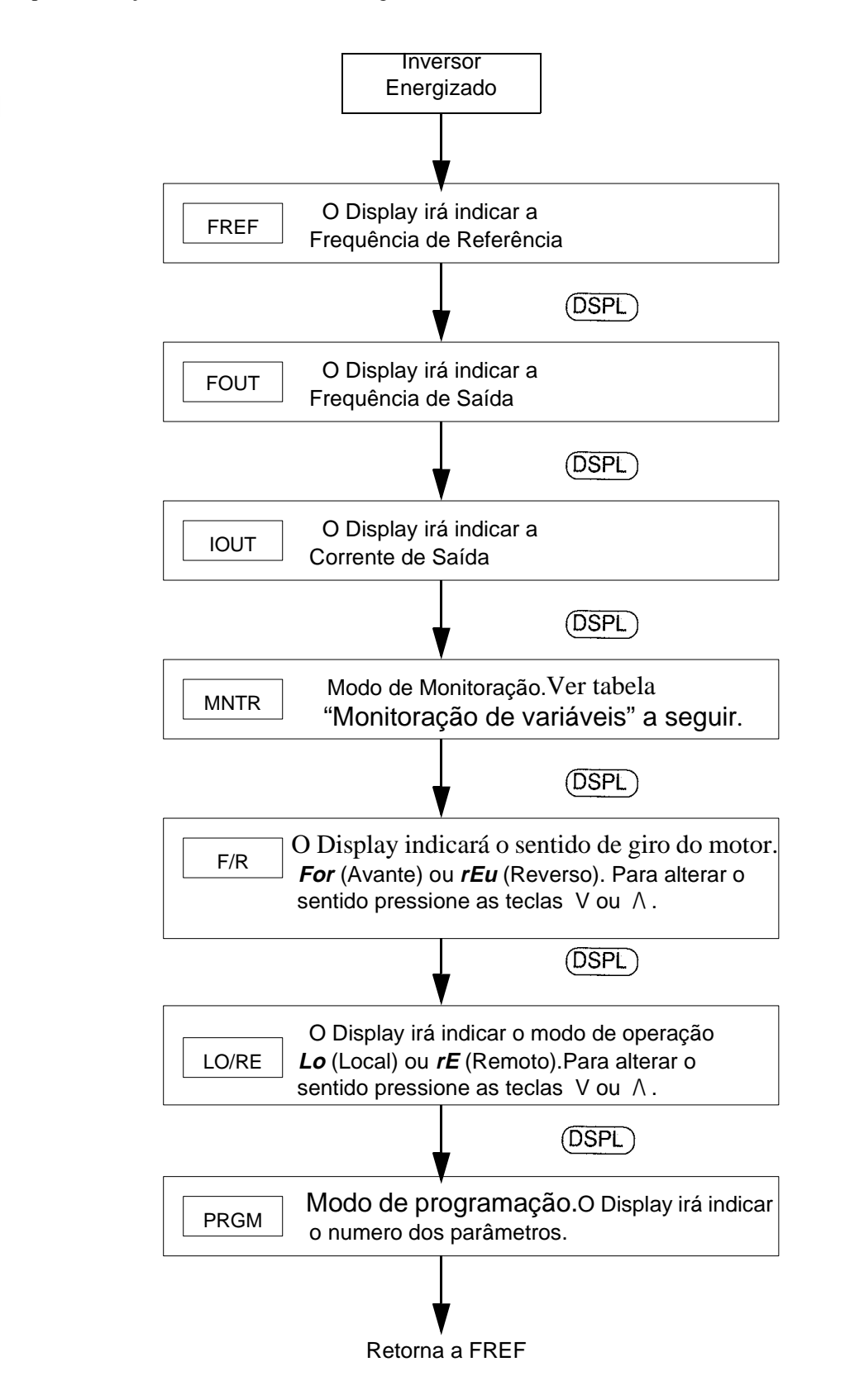

### **8.0 Modo de Programação**

#### **• Alterando parâmetros:**

Para acesso ao modo de programação, é necessário pressionar-se a tecla "DSPL" até que o led funcional "PRGM"esteja aceso. No Modo de Programação é possivel acessar todos os parâmetros do inversor.

O nível de acesso dos parâmetros é definido em n001. Para liberar a programação ajuste n001 de 1 a 4.

 A figura a seguir ilustra o procedimento para alteração do comando Rodar por terminais externos (programação de fábrica), para comando Rodar através das teclas do Operador Digital.

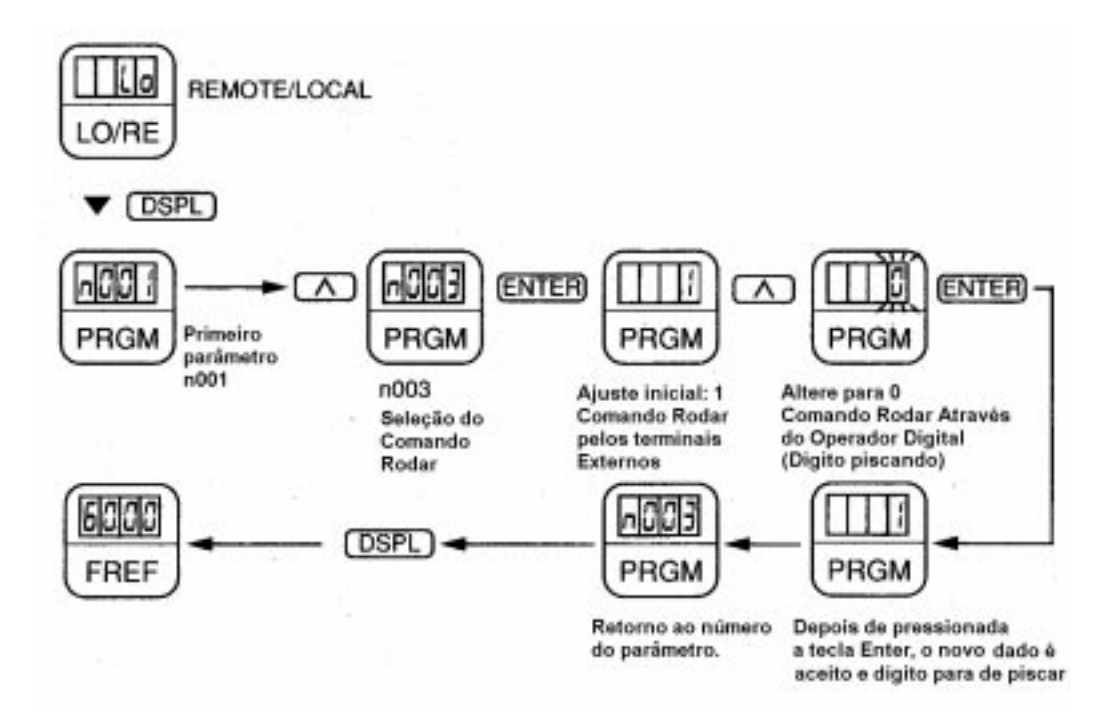

#### **• Comando Rodar e Referência pelo potenciômetro do inversor :**

O inversor é fornecido com programação de fabrica para comando externo por terminais.

Para operar o inversor pelo potenciômetro e comando Rodar pelo Operador Digital, proceda como segue:

- Pressione a tecla "DSPL" deslocando o led funcional para "LO"/RE" . Pressione a tecla "\/", no display irá aparecer "LO". Retorne o led funcional para "FREF".

O potenciômetro e as teclas RUN e STOP estaram ativos.

### **• Comando Rodar e Referência pelo Operador Digital :**

O inversor é fornecido com programação de fabrica para comando externo por terminais.

Coloque o inversor em modo local conforme o item anterior.

Programe n008=1 e volte para "FREF.

No display irá aparecer a referência "6.00", pressione a tecla "RUN"e o motor irá rodar.

Para aumentar a velocidade pressione a tecla "/\" e após a tecla "DATA/ENTER".

Para reduzir a velocidade pressione a tecla "\/" e após "DATA/ENTER".

### **• Comando Rodar pelo Operador Digital e potenciômetro externo:**

Interligue o potenciômetro externo conforme ilustrado na figura ao lado.

O inversor já é fornecido de fábrica para operação remota, basta apenas a programação do comando pelo operador digital. As programações necessárias são:

- Passe o inversor para modo remoto.
- Ajuste: n003=0 (Comando rodar pelo operador)
- Ajuste: n004=2 (Referência pelo potenciômetro externo)
- Volte para "FREF".

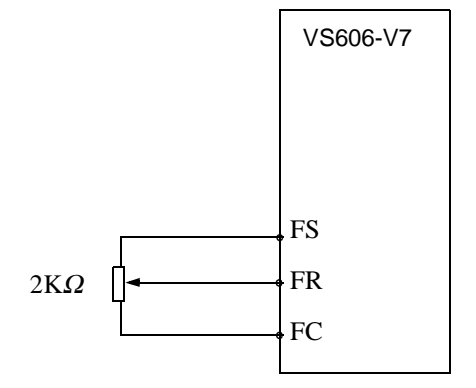

#### **• Comando Rodar e potenciômetro externo :**

Instale o potenciômetro externo e a chave Rodar/Parar conforme a figura ao lado.

Essa é a programação de fabrica do inversor, não sendo necessário nenhuma outra programação.

As programações necessárias são:

- Passe o inversor para modo remoto
- Ajuste: n003=1 (Comando rodar por terminais externos)
- Ajuste: n004=2 (Referência pelo potenciômetro externo)
- Volte para "FREF".

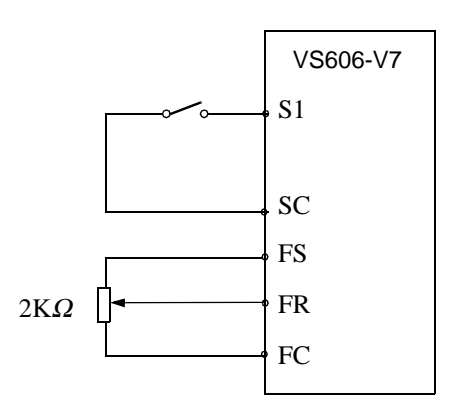

# **9.0 MONITORAÇÃO DE VARIÁVEIS**

#### **• Tabela de variáveis:**

Com o led funcional "MNTR" aceso, é possivel a monitoração de diversas variáveis, conforme a seguir:

Exemplo: Monitoração da voltagem de saída:

Pressione a tecla "DSPL" até que o led "MNTR" acenda. O endereço da variável a ser monitorada irá aparecer como "U-01" ou outro valor. Com as setas " $\lor$  ou  $\land$  " alcance o endereço "U-04". Pressione a tecla "DATA/ENTER" e o valor da tensão de saída do inversor irá aparecer. As demais variáveis disponíveis encontram-se listadas na tabela a seguir.

| Endereço<br>No. | Nome                                      |      | Descrição                                                                                                    |  |  |  |
|-----------------|-------------------------------------------|------|----------------------------------------------------------------------------------------------------|--|--|--|
| $U-01$          | Referência de Frequência<br>(FREF)        | Hz   | Referência de frequência do inversor.<br>(Mesmo valor do led FREF)                                                                         |  |  |  |
| $U-02$          | Frequência de saída<br>(FOUT)             | Hz   | Frequência de saída atual, do inversor.<br>(Mesmo valor do led FOUT)                                                                       |  |  |  |
| $U-03$          | Corrente de saída<br>(IOUT)               | Hz   | Corrente de saída do inversor.<br>(Mesmo valor que o led IOUT)                                                                             |  |  |  |
| $U-04$          | Tensão de saída                           | V    | Tensão de saída do inversor.                                                                                                    |  |  |  |
| $U-05$          | Tensão CC                                 | V    | Tensão do Link CC do inversor.                                                                                                    |  |  |  |
| $U-06$          | Status das entradas<br>digitais *1        |      | Indica se as entradas digitais estão atuados ou não.<br>Ver ilustração a seguir.                                                           |  |  |  |
| $U-07$          | Status das saídas<br>digitais *1          |      | Indica se as saídas digitais estão atuados ou não.<br>Ver ilustração a seguir.                                                             |  |  |  |
| $U-08$          | Torque do motor                           | $\%$ | Indica a porcentagem atual de torque do motor. Em<br>modo escalar (V/f), a indicação não é disponível.<br>Será indicado "----" no display. |  |  |  |
| $U-09$          | Histórico de Falhas<br>(Ultimas 4 falhas) |      | As últimas quatro falhas serão indicadas.<br>Ver detalhes a seguir.                                                                        |  |  |  |
| $U-10$          | Versão do Software                        |      | Indica a versão do software em uso.                                                                                                    |  |  |  |
| $U-11$          | Potência de saída *2                      | kW   | Indica a potência atual do motor.                                                                                                    |  |  |  |
| $U-15$          | Erros de comunicação<br>$*3$              |      | Erros de recepção de dados durante a comunicação<br>MEMOBUS. (Mesmo contéudo do registrados<br>No. 003DH).                                 |  |  |  |
| $U-16$          | Realimentação<br>do PID *4                | $\%$ | Indica o valor atual de realimentação do PID em<br>porcentagem. 100(%) / Max. Freq.                                                        |  |  |  |
| $U-17$          | Entrada do PID *4                         | $\%$ | $\pm$ 100(%) / $\pm$ Max. Frequência                                                                                                    |  |  |  |
| $U-18$          | Saída do PID *4                           | $\%$ | $\pm$ 100(%) / $\pm$ Max. Frequência                                                                                                    |  |  |  |

**Tabela de variáveis monitoráveis:**

\*1 Ver figura na página a seguir, para identificação dos status das entradas e saídas digitais.

\*2 A faixa de medição é de -9,99KW a 99,99KW. Abaixo de 9,99KW será utilizado incrementos de 0,01KW. Acima de 9,99KW os incrementos serão de 0,1KW.

Em modo de controle vetorial será indicado "----" no display.

- \*3 Ver figura a seguir para identificação dos erros de comunicação.
- \*4 Incrementos de 0,1% para valores de até 100% e incrementos de 1% para valores maiores que 100%.

A faixa de monitoração é de -999% a 999%.

**• Status dos Terminais de Entrada/Saída e Erros de Comunicação.**

#### **Status dos terminais de entrada:**

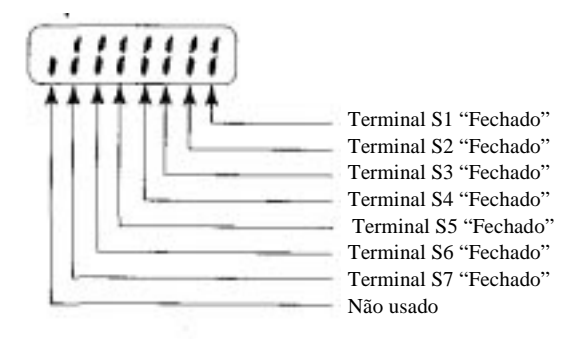

#### **Status dos terminais de saída:**

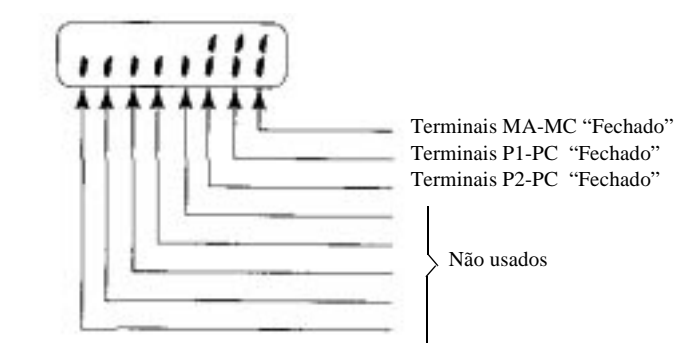

#### **Erros de Comunicação:**

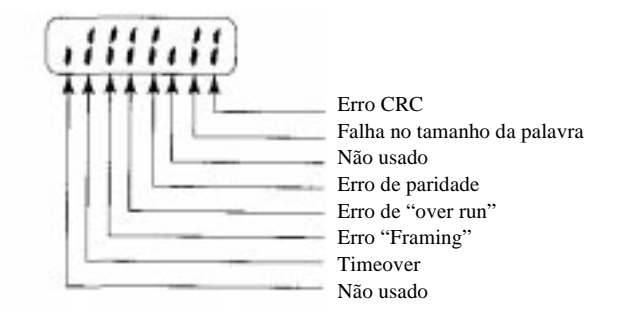

### **• Histórico de Falhas.**

Quando U-09 é selecionado, os quatro digitos do display irão indicar as quatro ultimas falhas conforme a seguir:

Exemplo: " *1oL1 " " Indica que a falha número um foi de Sobrecarga 1 ( oL1)"* Primeiro digito da esquerda: Indica a ordem sequencial da falha de 1 a 4. Demais digitos : Indicam o codigo alfanumerico da falha. Para identificação das falhas ver a "Tabela de falhas e diagnosticos" no final deste manual. Quando não houver falhas o display indicará "---" .

Navegando pelo histórico de falhas: Pressionando-se as teclas " $\wedge$ " ou " $\vee$ ", desloca-se pelas falhas de 1 a 4.

Limpando o histórico de falhas:

Para limpar o histórico de falhas, basta setar o parâmetro n001 em 6.

A reinicialização do inversor, n001 em 10 ou 11 irá limpar o histórico de falhas.

# **10.0 AJUSTES BÁSICOS**

### **• Geral:**

Os inversores da série VS606-V7 possuem dois modos básicos de controle. O controle Vetorial de Tensão e o controle Escalar, além de diversas opções de comando e funções especiais.

Todos os parâmetros do inversor encontram-se listados no capitulo 11.0 "Lista de parâmetros" .

Para a máxima performance de funcionamento sugerimos os seguintes passos de programação:

### **• Liberação de acesso a programação : n001**

O parâmetro n001, define o nível de acesso aos parâmetros do inversor, além de outras funções. Programe n001=4 para permitir o acesso a todos os parâmetros. Após terminado a programação total e os testes com o inversor, o parâmetro n001 pode ser ajustado para "0" impedindo a programação por pessoas não autorizadas.

### **• Definição de controle Vetorial ou Escalar: n002**

O inversor vem ajustado de fábrica para controle vetorial, podendo ser alterado para controle escalar a qualquer momento.

### *Controle Vetorial:*

Deve ser utilizado para aplicações monomotores (um motor por inversor) e aplicações a torque constante e/ou alto torque de partida como movimentações de materiais, extrusoras, agitadores, máquinas ferramentas, máquinas especiais e outras.

A operação vetorial permite alto torque de partida, respostas dinâmicas mais rápidas e frequência mínima de operação de 1Hz, além de maior precisão de controle de velocidade do motor, mesmo com variações bruscas de carga. Para o perfeito funcionamento em modo vetorial é necessários a realização dos ajustes indicados no item 12.2.

### *Controle Escalar:*

Normal,mente utilizado em aplicações monomotores ou multimotores (mais que um motor por inversor) e aplicações a torque variável como bombas, ventiladores e outras aplicações que não requeiram altos torques em baixas rotações. Para o perfeito funcionamento em modo escalar é necessários a realização dos ajustes indicados no item 12.1.

### **• Definição dos comandos e logica:**

De acordo com cada aplicação. A série VS606-V7 permite uma grande variedade de controles e logicas, atraves da programação das entradas/saídas multifunções digitais e analógicas, as quais serão descritas ao longo deste manual.

# **11.0 LISTA DE PARÂMETROS**

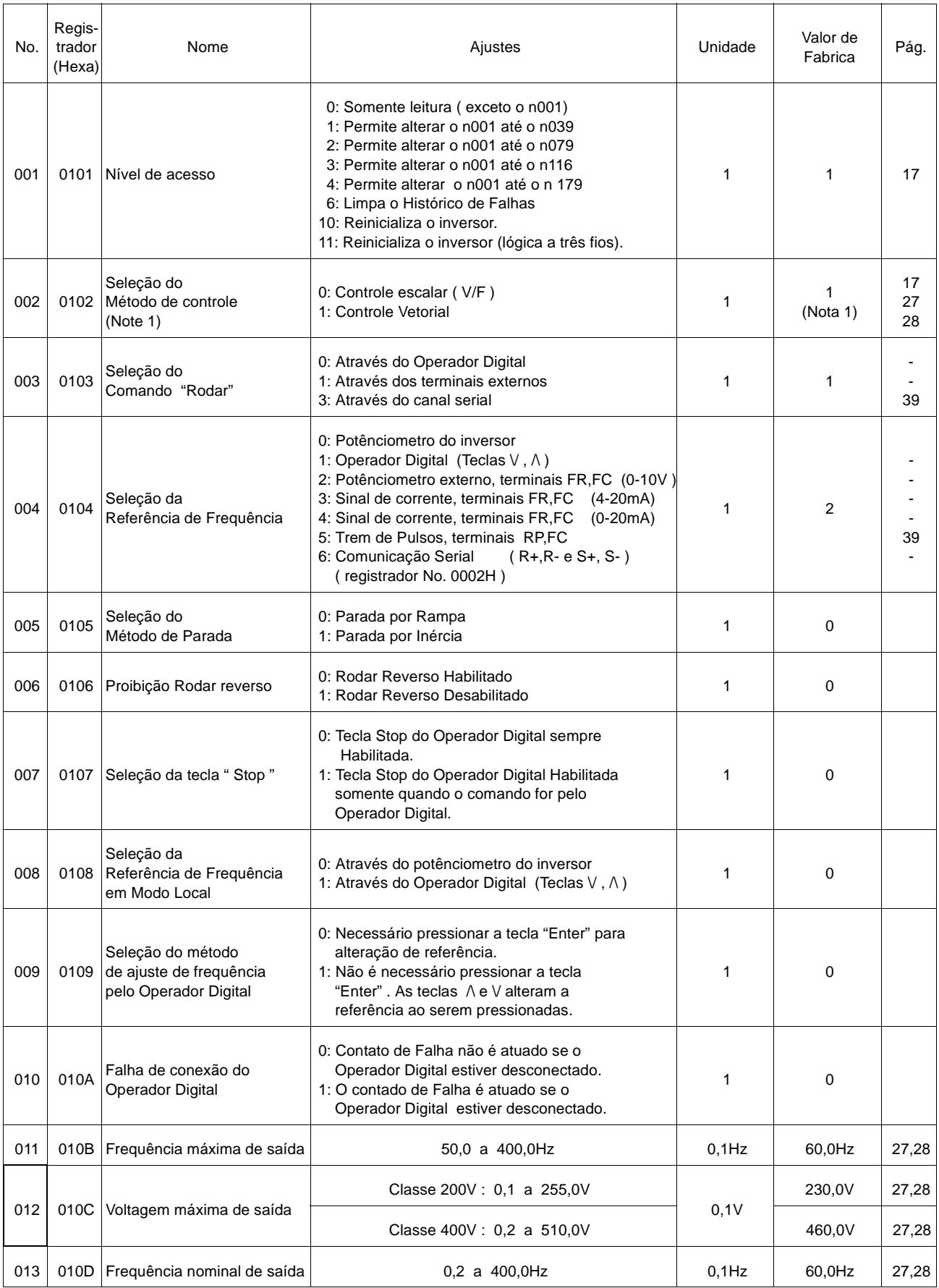

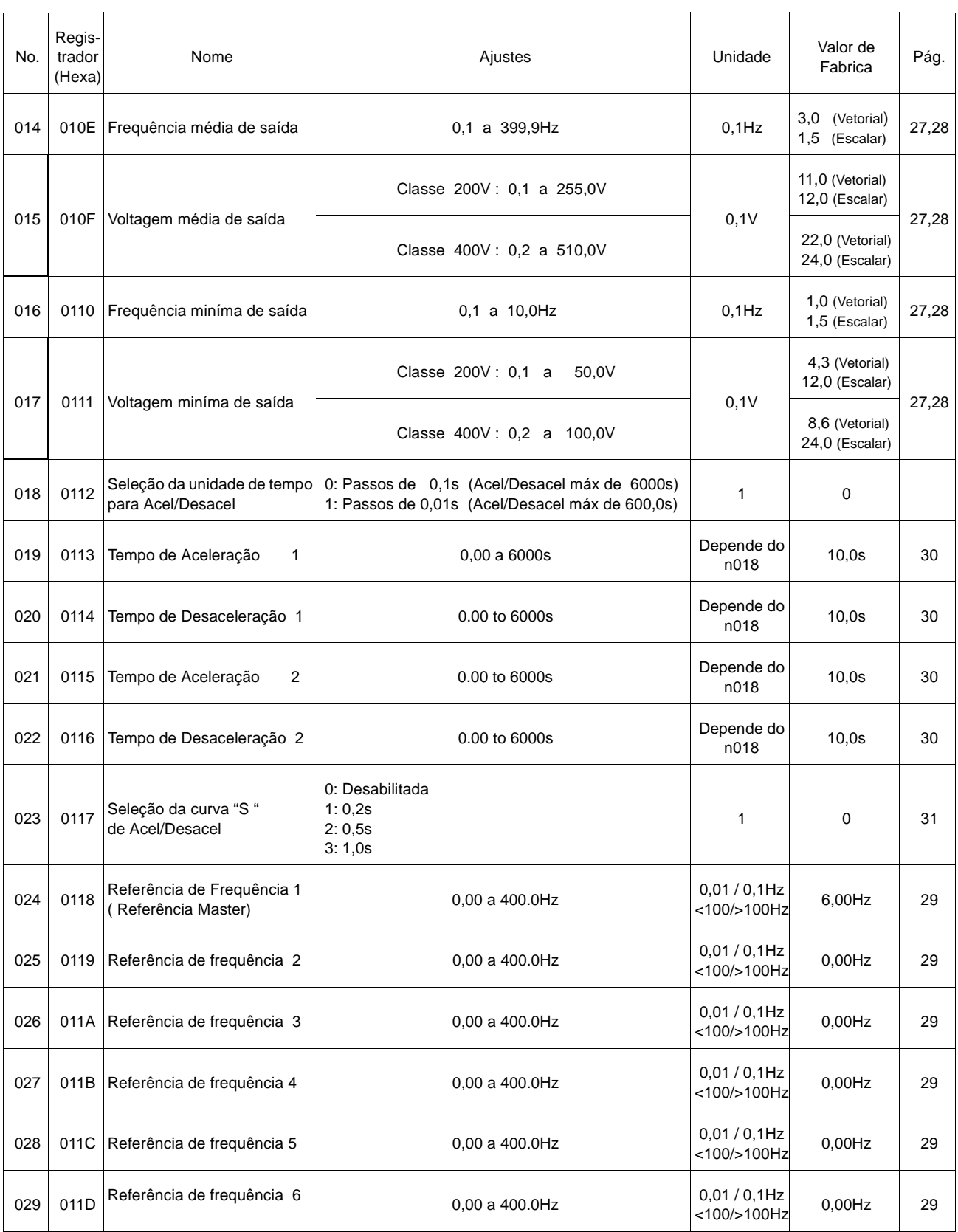

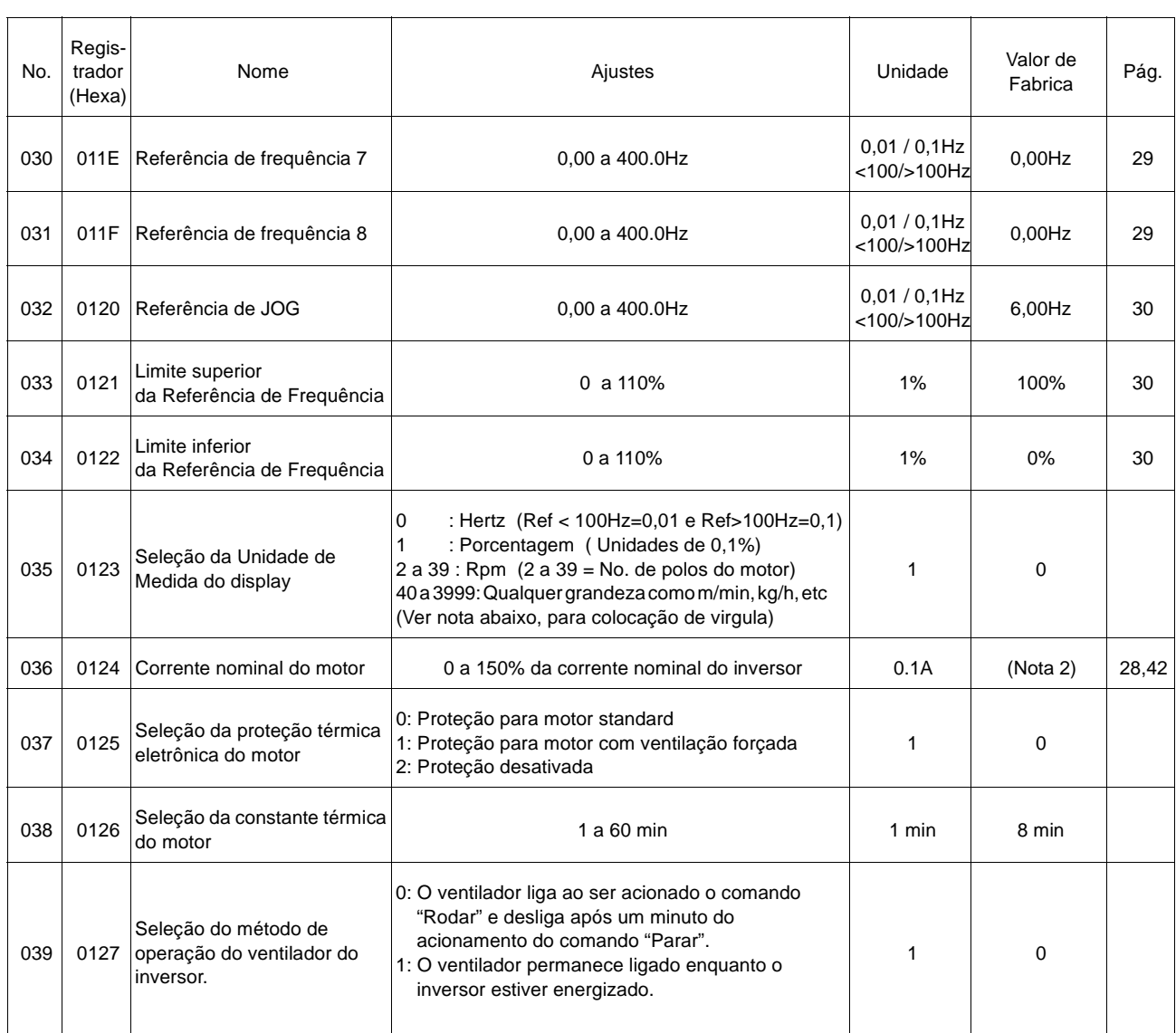

Nota:

Quando o parâmetro n0035 é setado para indicação de grandezas, n035= 40 a 3999, pode ser indicao ainda no display do Operador Digital até 3 casas decimais como segue.

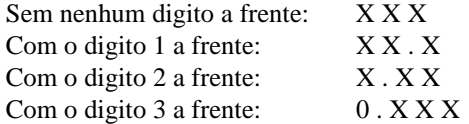

Exemplo:

Para indicar 20.0 para 100% da frequência é necessário setar n035=1200

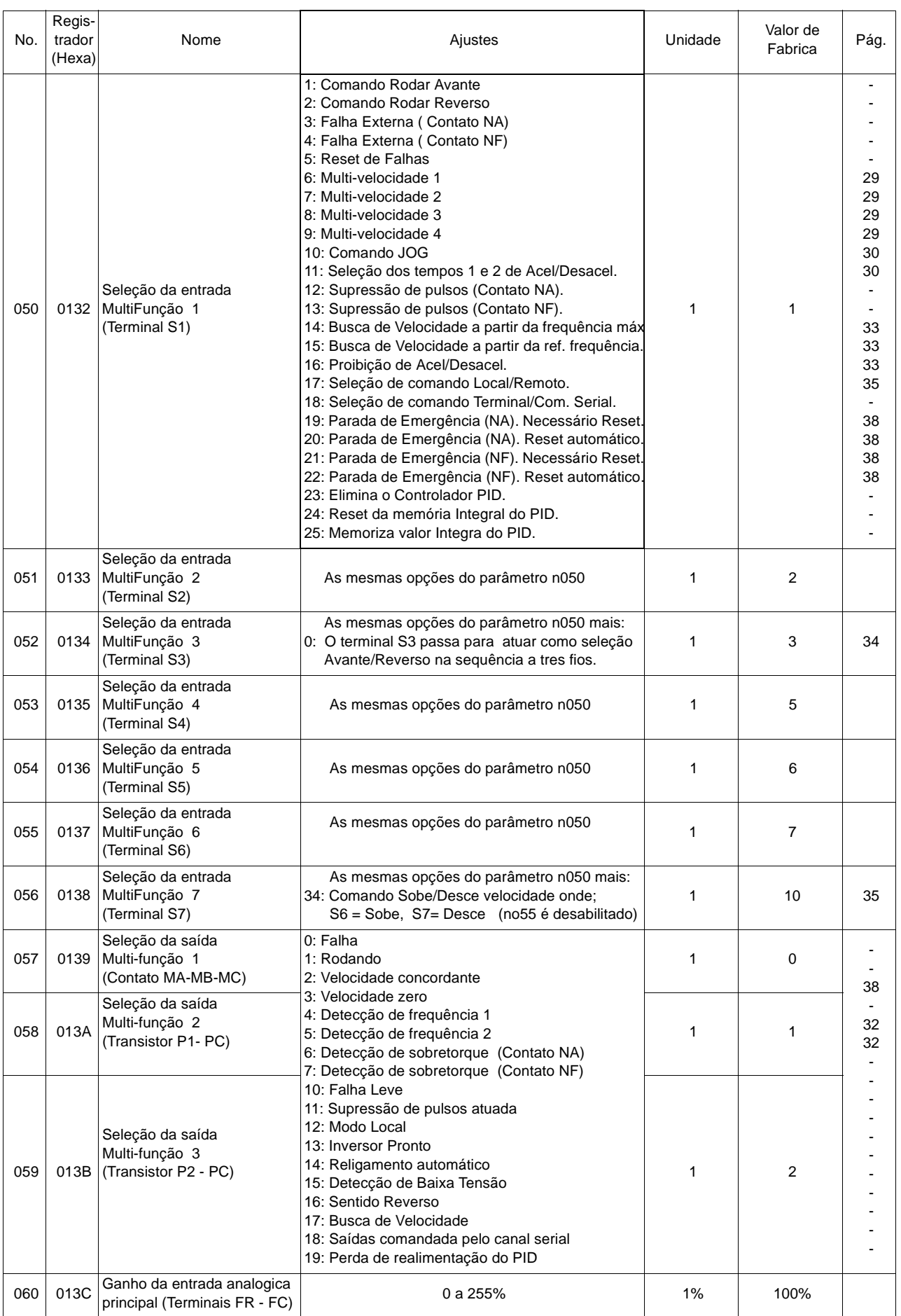

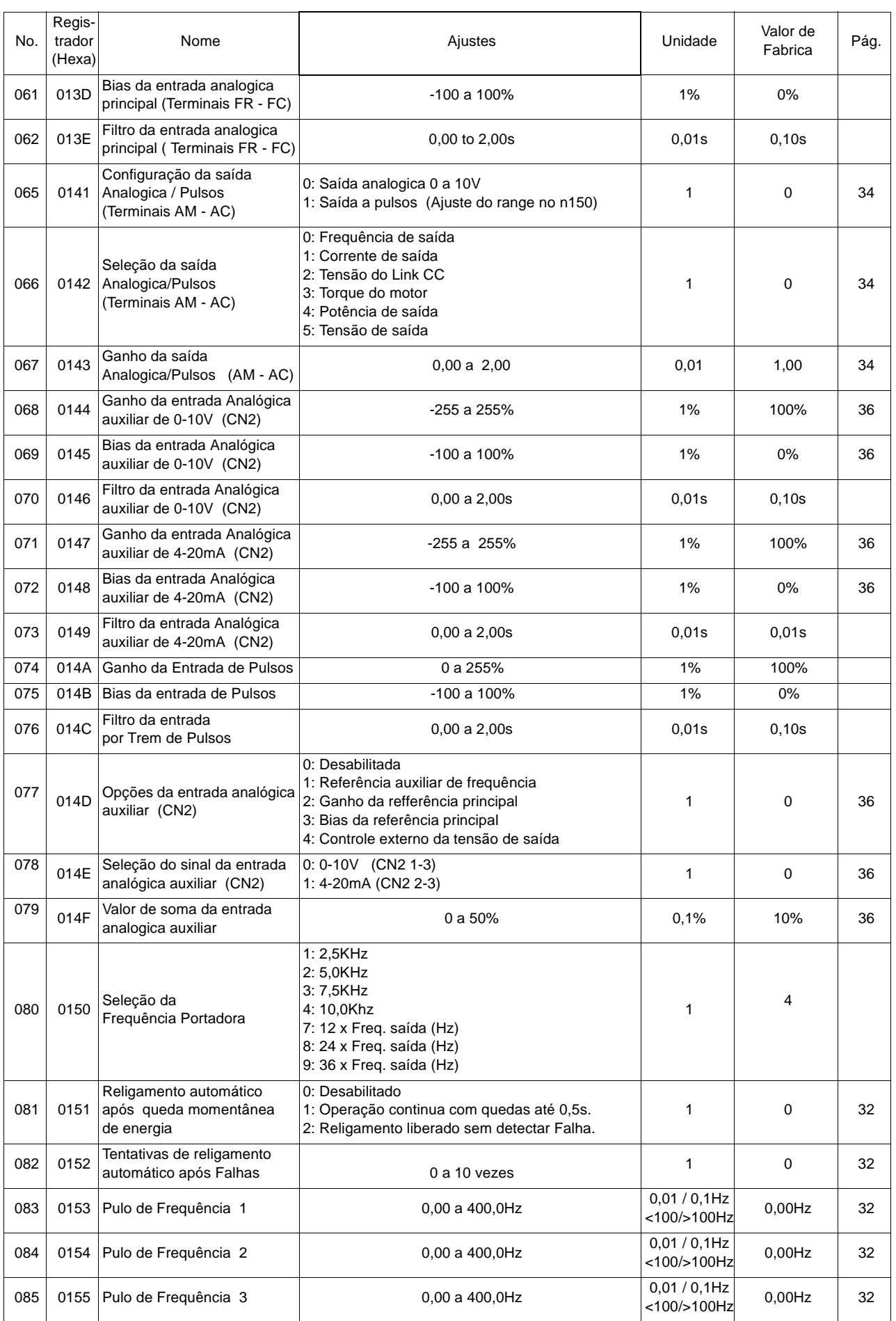

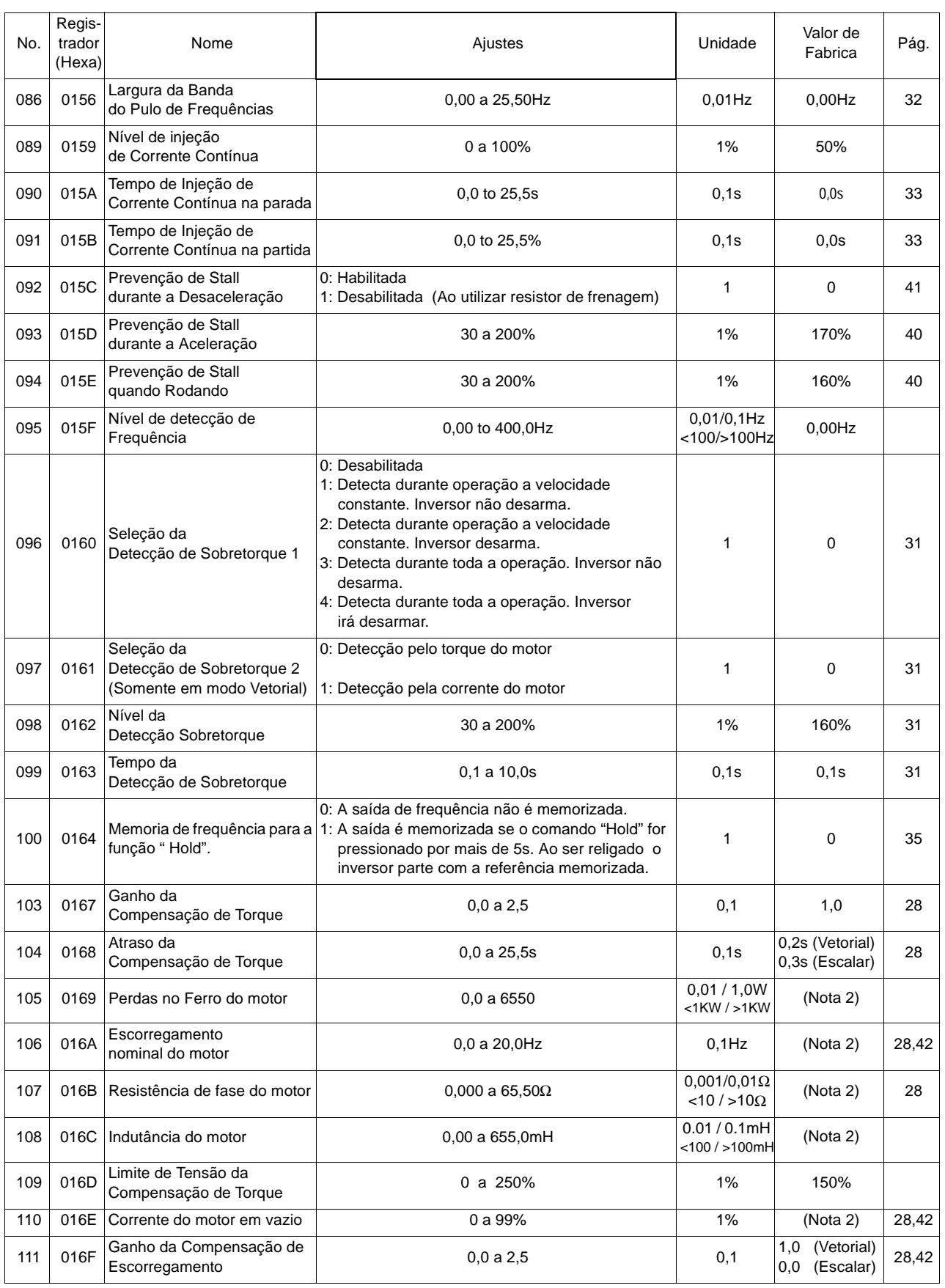

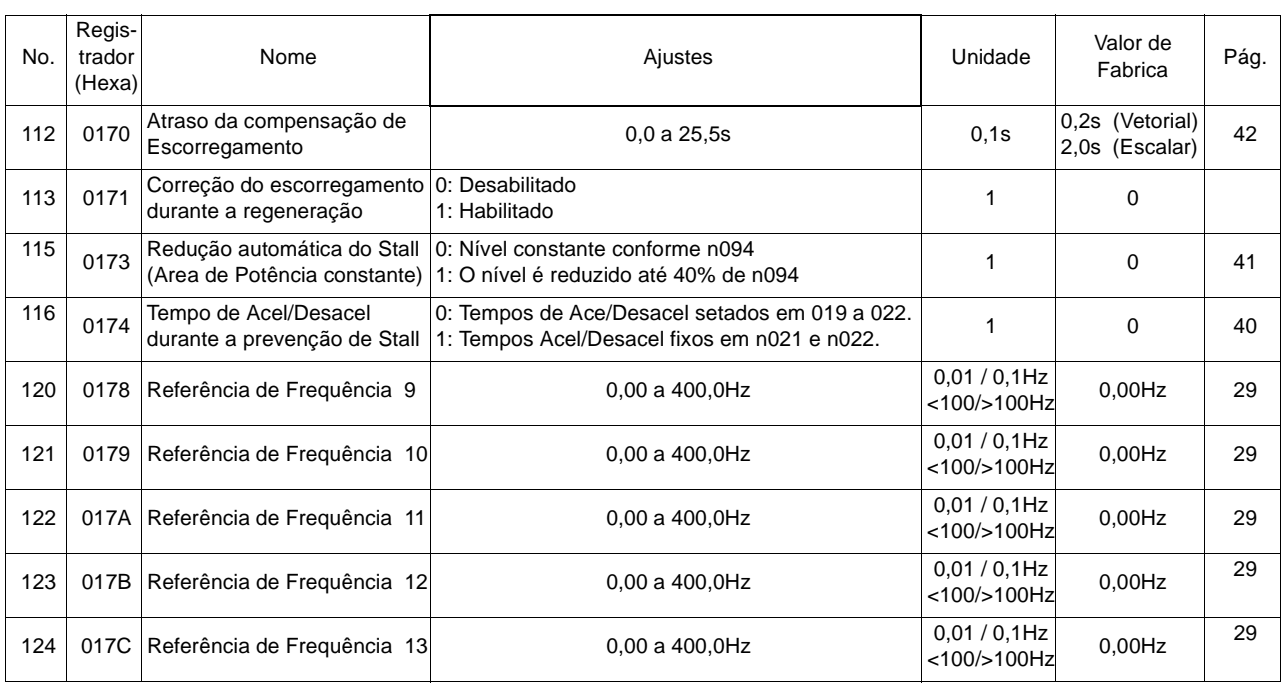

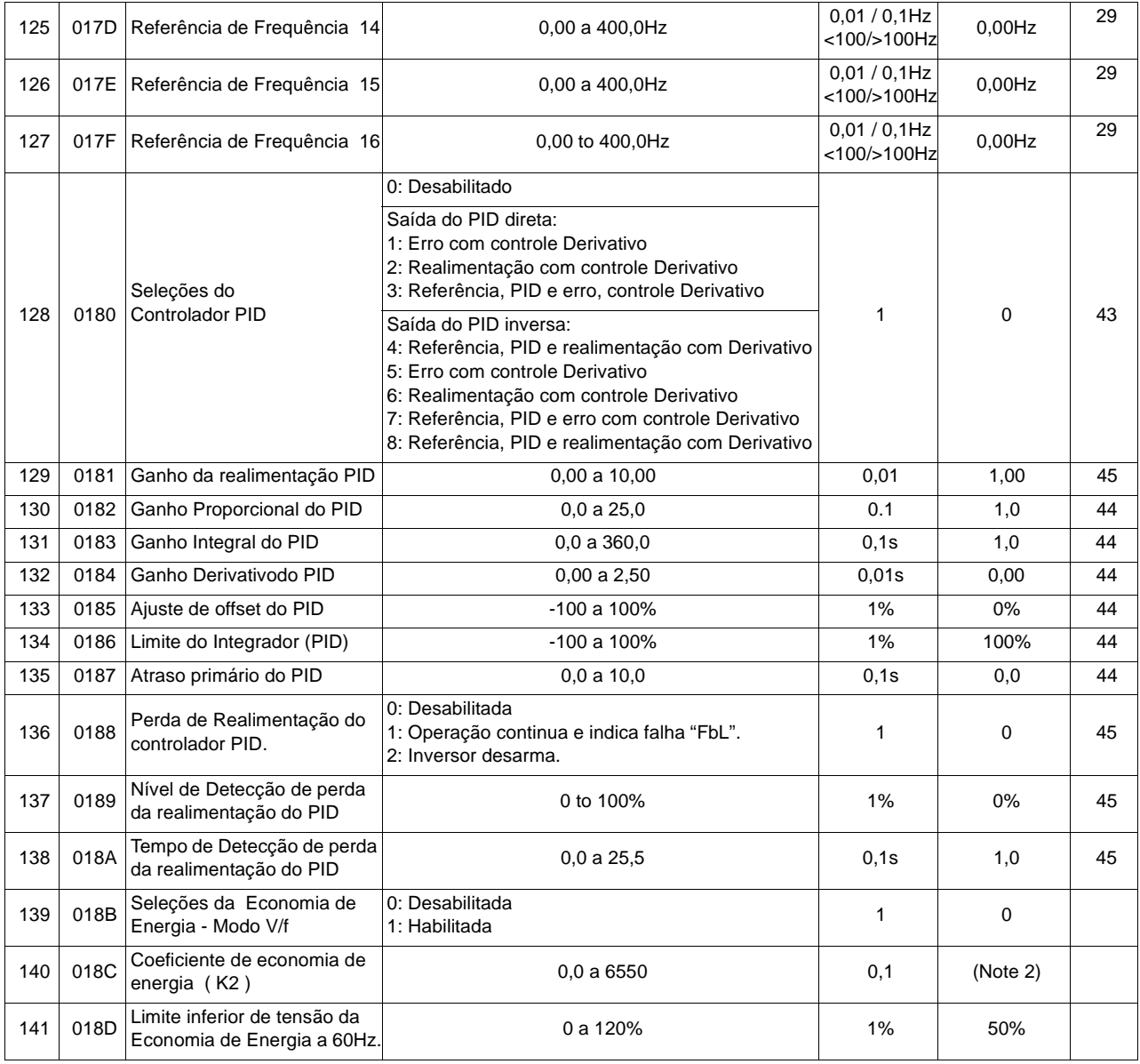

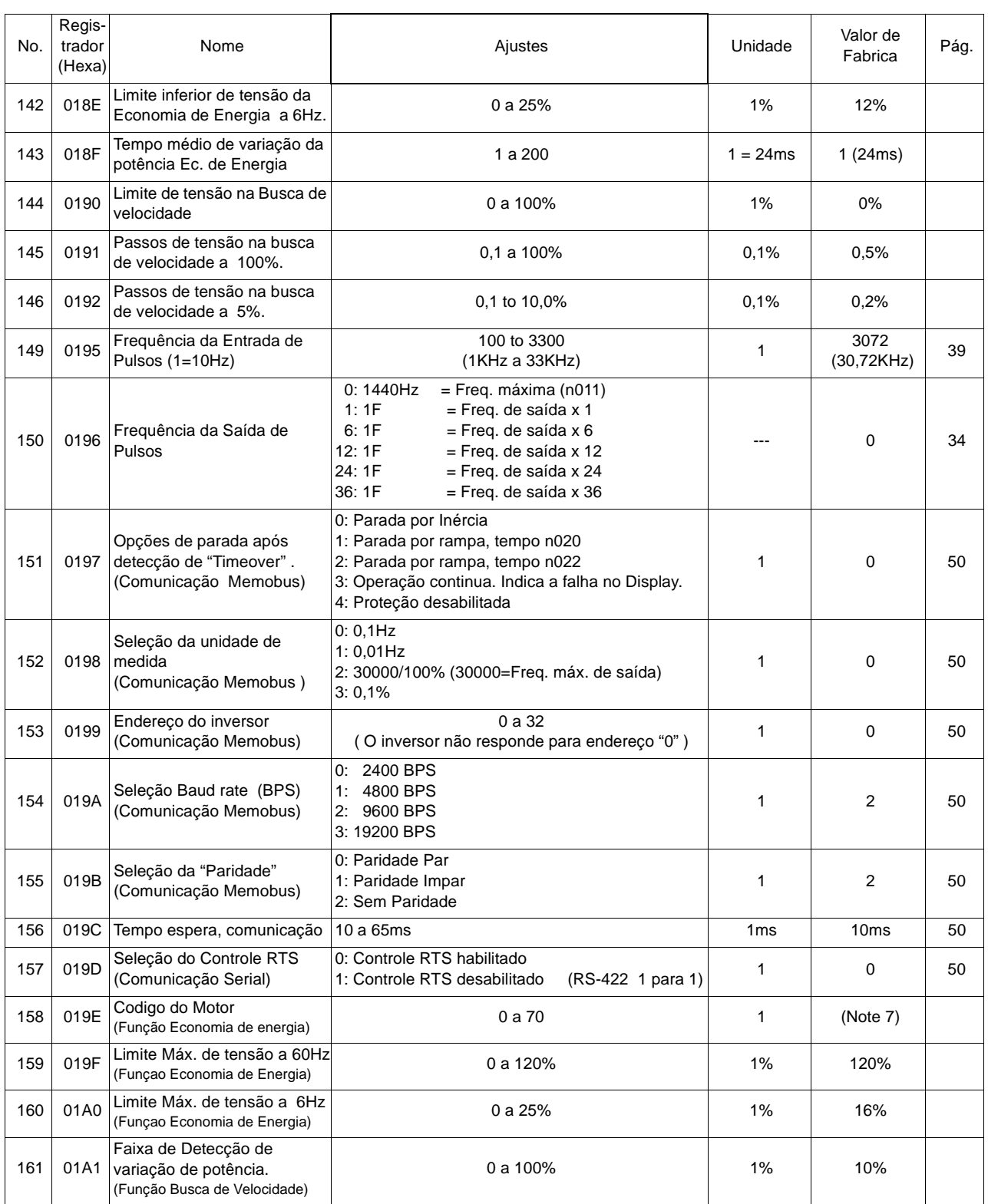

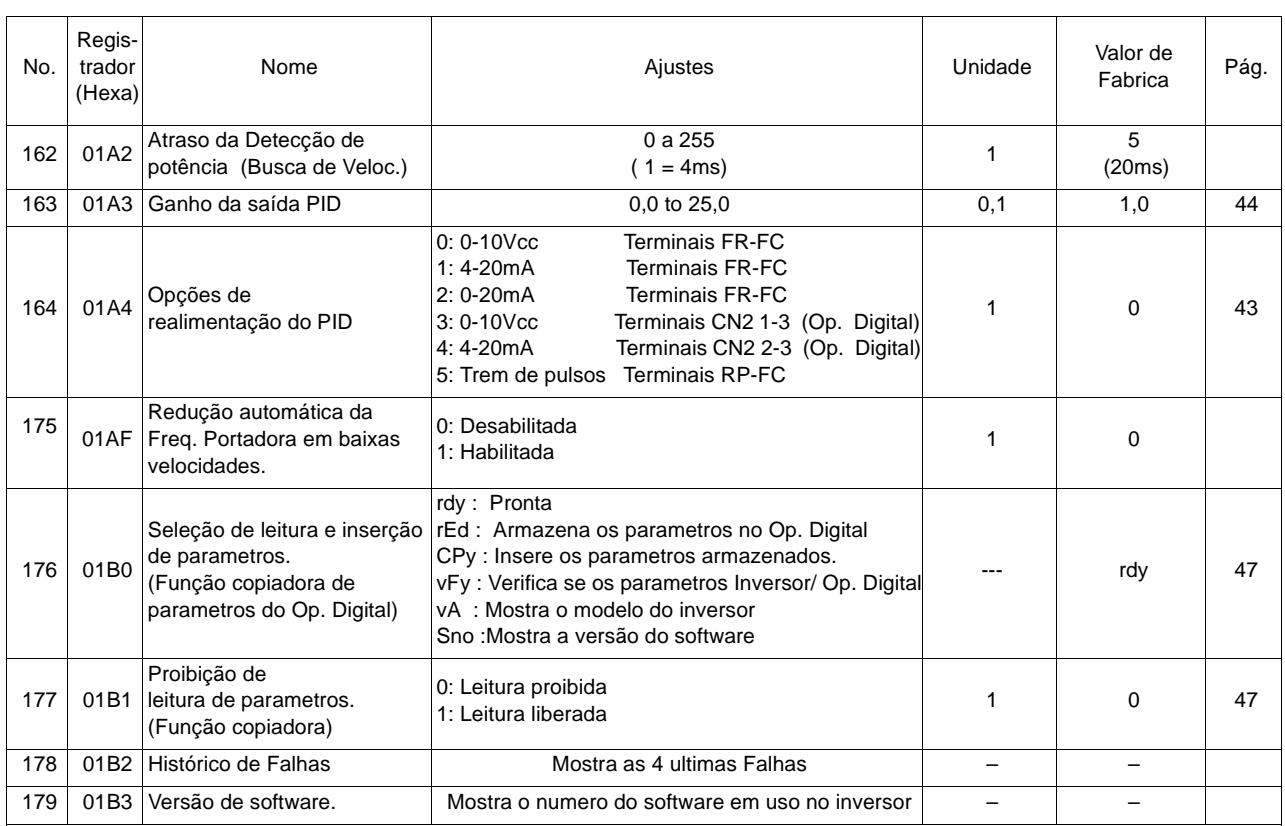

Notas:

1. Ao se alterar o modo de controle alguns parâmetros serão alterados automáticamente, conforme indicados nestra tabela. 2. Depende do modelo do inversor, ver tabela a seguir.

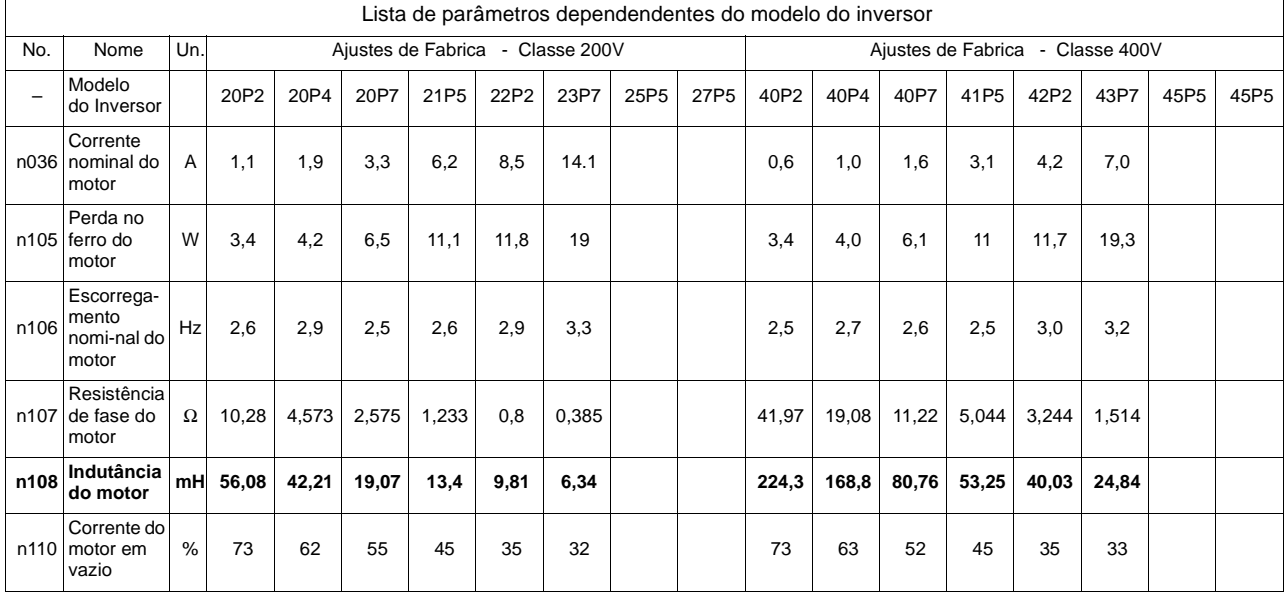

# **12.0 CARACTERÍSTICAS DE PARAMETRIZAÇÃO**

### **12.1 Controle Escalar n002=0**

Para perfeito funcionamento dos inversores em modo escalar, é necessário o ajuste dos parâmetros relativos a curva V/F conforme ilustrado abaixo.

A tabela a seguir ilustra os valores típicos para as aplicações de Uso geral, Bombas e ventiladores e de Alto torque de partida. Os valores de tensão e frequência podem ser alterados conforme a necessidade da aplicação.

#### **Importante:**

A tensão máxima n012 é ajustada de fábrica para 230V para os inversores da classe 200V e 460V para a classe 400V.

Quando utilizado em rede de 220V basta se alterar o parâmetro n012 para 220V. Quando utilizado em rede de 440V basta se alterar o parâmetro n012 para 440V.

Para redes de 380V alterar n012 e também as tensões médias e mínimas, parâmetros n015 e n017 respectivamente.

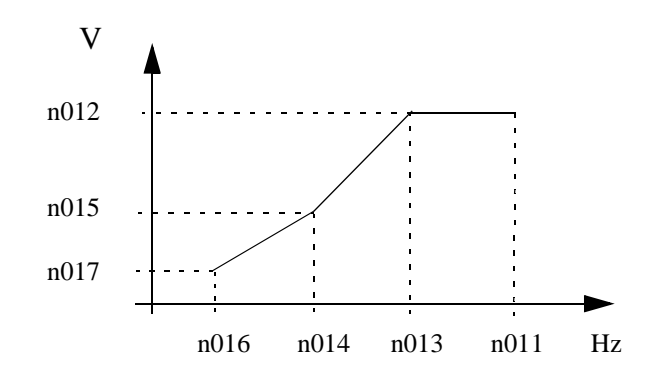

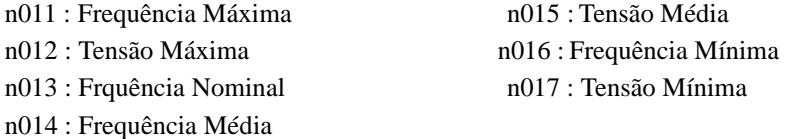

As seguintes condições devem ser seguidas ao ajustar-se os parametros n011 ao n017:

 $n016 \leq n014 < n013 \leq n011$ 

Se o parâmetro n016 for ajustado com o mesmo valor do n014, o parâmetro n015 será desabilitado.

O torque poderá ser elevado, incrementando-se o valor da tensão mínima. Aumentos excessivos de torque poderão ocasionar vibrações anormais, sobretemperatura e/ou sobre-excitação do motor.

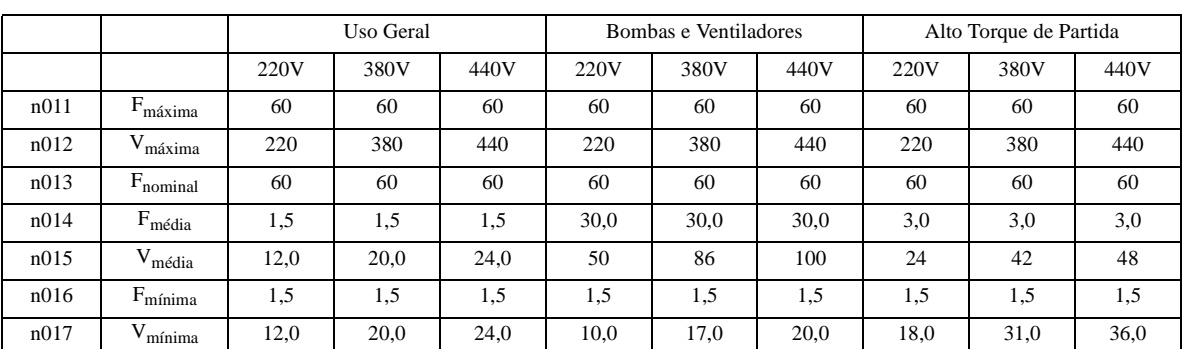

#### *Ajustes Típicos da curva V/F em modo Escalar*

# **12.2 Controle Vetorial n002=1**

Para o perfeito funcionamento no modo Vetorial é necessário o ajuste dos quatro parâmetros listados na tabela abaixo e os demais da curva V/F em modo vetorial conforme a tabela ao final deste capitulo.::

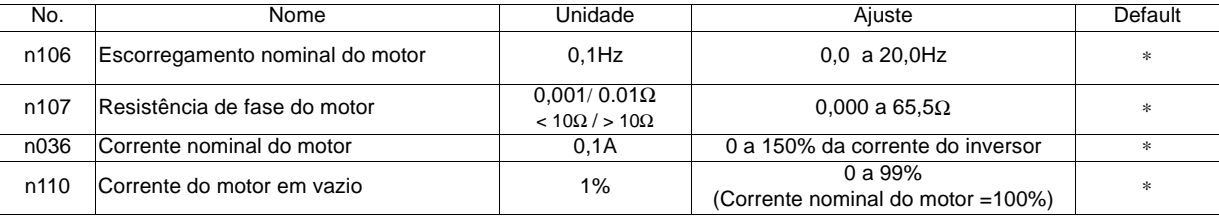

∗ Depende da capacidade do inversor. Ver tabela ao fim da Lista de Parâmetros

### **- Escorregamento Nominal do motor (n106):**

É ajustado em Hertz (Hz). Obtenha a rotação nominal da placa do motor e calcule como segue; n106 = (( Rotação Síncrona - Rotação Nominal ) / Rotação Síncrona) x Freq. Nominal

### **- Resistência Ohmica do motor (n107):**

Meça a resistência Ohmica de duas fases do motor com um multimetro de boa qualidade e calcule como segue; n107 = (Resistência do motor ) x 0,92 x 0,5 (Tanto para enrolamentos em Delta ou Estrela.

### **- Corrente nominal do motor (n036):**

Obtenha a corrente nominal do motor (Dados de placa) e sete diretamente no parâmetro n036; n036 = Corrente nominal de placa do motor na tensão de trabalho.

### **- Corrente do motor em Vazio (n110):**

Obtenha o valor da corrente em vazio nas planilhas de teste do motor. Caso não disponível, passe o inversor para V/F. Ajuste a tensão máxima e rode o mesmo a 60Hz. Obtenha o valor da corrente do motor pelo Operador Digital. O valor a ser setado é uma porcentagem calculada como segue;

 $n110 = (Correcte em vazio / Correcte nominal) \times 100 (*)$ 

### *Demais Parâmetros para o Controle Vetorial:*

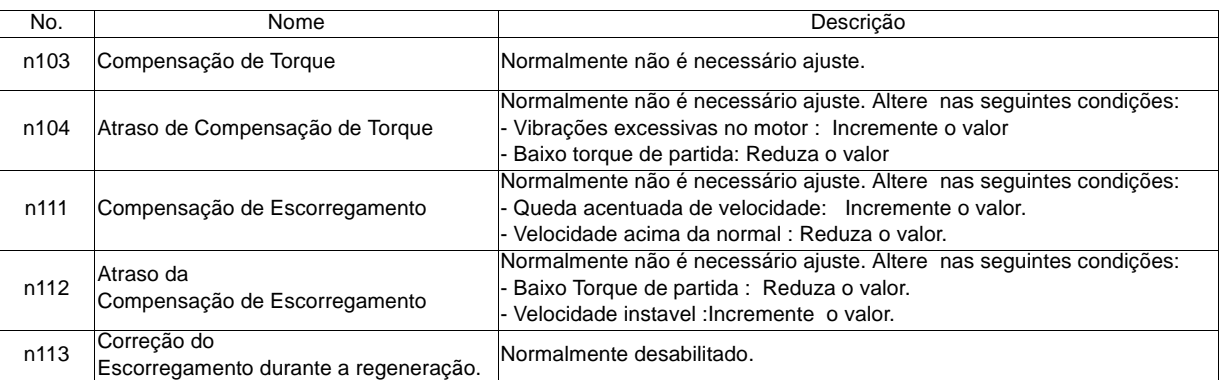

### *Ajustes da curva V/F em modo Vetorial:*

![](_page_28_Picture_237.jpeg)

### **12.3 Multi Velocidades**

![](_page_29_Figure_1.jpeg)

![](_page_29_Figure_2.jpeg)

n004= 1 (Ref. de Frequência pelo Operador Digital) de frequência 9 a 16 nos parâmetros n120 a n127. n024= --Hz (Referência de Frequência 1) n025= --Hz (Referência de Frequência 2) n026= --Hz (Referência de Frequência 3) n027= --Hz (Referência de Frequência 4) n028= --Hz (Referência de Frequência 5) n029= --Hz (Referência de Frequência 6) n030= --Hz (Referência de Frequência 7) n031= --Hz (Referência de Frequência 8) n054= 6 (Multi-velocidade 1 - Terminal S5) n055= 7 (Multi-velocidade 2 - Terminal S6)

n056= 8 (Multi-velocidade 3 - Terminal S7)

Para 8 passos de velocidade: Para 16 passos de velocidade:

n003= 1 (Comando pelos Terminais Externos) Programar a entrada S4 para n053=9 e setar as referências

### **12.4 Comando JOG**

Qualquer entrada Multi-função, do n050 a n056, pode ser selecionada para o comando de Jog. Selecione a frequência de Jog no parâmetro n032. O comando Jog tem prioridade sobre as entradas Multi-velocidade.

O comando Jog deve ser atuado junto com o comando Rodar.

### **12.5 Limite Superior / Inferior da Referência de Frequência**

Referência Máxima: n033

Define o máximo valor que pode atingir a frequência de saída do inversor em porcentagem da frequência máxima de operação.

Referência Mínima: n034

Define o valor mínimo que pode atingir a frequência de saída do inversor em porcentagem da frequência máxima de operação. Caso a referência seja zero a

![](_page_30_Figure_8.jpeg)

![](_page_30_Figure_9.jpeg)

Qualquer entrada Multi-função, do n050 a n056 (Terminais S1 a S7), pode ser selecionada para esse comando, bastando selecionar a opção "11".

n034

n033

Contato aberto : n019 (Tempo de Aceleração 1)

n020 (Tempo de Desaceleração 1)

Contato fechado : n021 (Tempode Aceleração 2) n022 (Tempo de Desaceleração 2)

![](_page_30_Figure_14.jpeg)

### **12.7 Seleção da Curva Acel/Desacel em "S ".**

A curva em "S " proporciona Acelerações e Desacelerações suaves. O tempo da curva "S " é selecionado no parâmetro n023, conforme tabela a seguir e determina o intervalo de tempo de atuação da curva "S "

![](_page_31_Figure_2.jpeg)

### **12.8 Detecção de Sobretorque**

A situação de sobretorque é detectada ao ser ultrapassado o valor de corrente, em porcentagem, setado no parâmetro n098. O parâmetro n096 define o modo de atuação após a detecção. O parâmetro n099 define o tempo de espera para a detecção de sobretorque. É ainda possível a programação de uma das saídas digitais, MA,MB,P1 e P2, para indicação de sobretorque ( n057 a n059 setados em 6 ou 7).

Em Modo Vetorial o parâmetro n097 define se o Sobretorque será detectado pelo Torque ou pela Corrente de saída. No modo Escalar a detecção será sempre pela Corrente de saída, sendo o parametro n097 desabilitado.

![](_page_31_Figure_6.jpeg)

∗Histerese de aproximadamente 5% da corrente nominal do inversor.

![](_page_31_Picture_139.jpeg)

#### Opções do parametro n096:

#### Opções do parâmetro n097

![](_page_31_Picture_140.jpeg)

### **12.9 Detecção de Frequência 1 e 2**

Efetiva quando um dos terminais de saída multi-função, n057, n058 ou n059 forem setados em 4 or 5. O valor de Detecção é setado no parametro n095.

![](_page_32_Figure_2.jpeg)

![](_page_32_Figure_3.jpeg)

### **12.10 Pulo de Frequências**

Esta função permite " Pular " frequências críticas que causam vibraçõpes no motor e/ou na máquina. É possível o pulo de até 3 frequências, parâmetros n083, n084 e n085. A largura da banda do pulo de frequências e setada no parâmetro n086.

![](_page_32_Figure_6.jpeg)

### **12.11 Religamento Automático**

O inversor religa automáticamente após uma falha de *"Sobrecorrente ( OC )"* ou *"Sobretensão ( OV )"*.

O número de religamentos é setado no parâmetro n082 até 10 tentativas. Quando setado em "0" a função é desabilitada.

As tentativas de religamento são acumuladas e são resetadas a "0" nos seguintes casos:

(1) Se não ocorrer nehuma falha após 10 minutos do último religamento.

(2) Após o reset de falhas

(3) Quando o inversor é desenergizado

### **12.12 Busca Automática de Velocidade**

Utilizada para conexão do inversor a um motor rodando livremente. Setar qualquer uma das entradas multi-função (n050 a n056) para "14" ou "15".

O valor "14" busca a frequência de conexão a partir da máxima frequência de saída, o valor "15" busca a conexão a partir da referência de frequência.

![](_page_33_Figure_3.jpeg)

Diagrama da função de Busca de Velocidade

### **12.13 Injeção de Corrente Contínua**

A injeção de corrente contínua é utilizada para ajudar o motor a parar, no caso da injeção de corrente CC ao parar, ou para parar o motor antes de partir, utilizando-se a injeção CC antes da partida. Em ambos os casos o nível de injeção é determinado pelo parametro n089.

![](_page_33_Figure_7.jpeg)

### **12.14 Proibição de Acel/Desacel**

Qualquer uma das entradas multi-função (n050 a n056), pode ser programada para esse comando.

Ao fechar o contato, a velocidade para de subir, mantendo-se no ultimo valor, instantes antes do fechamento do contato.

O tempo de Acel/Desacel é determinado pelos tempos de Acel/Desacel 1 e 2.

Ao ser acionado o comando parar a proibição de Acel/ Desacel é desabilitada.

Time chart at accel/decel hold command input

![](_page_33_Figure_14.jpeg)

# **12.15 Canal de saída Analógico/Pulsos**

O canal de saída (Terminais AM-AC ), pode ser selecionado para atuar como saída analógica (0 a 10Vcc) ou saída a Trem de Pulsos, pode ainda ser selecionado para indicar diversas grandezas além da possibilidade do ajuste de ganho.Os parâmetros envolvidos no canal de saída são listados a seguir:

- n065: Define se o canal será analógico ou por trem de pulsos (Ver lista de parâmetros)
- n066: Define qual grandeza será monitorada (Ver lista de parâmetros)
- n067: Define o ganho do canal de saída no modo analógico (Ver lista de parâmetros)
- n150: Define a frequência dos pulsos no modo de saída a Trem de Pulsos (Ver lista de parâmetros)

Especificações para a saída a Trem de Pulsos:

Utilizando a fonte interna:

![](_page_34_Picture_120.jpeg)

#### Utilizando fonte externa:

![](_page_34_Picture_121.jpeg)

![](_page_34_Figure_11.jpeg)

![](_page_34_Figure_12.jpeg)

### **12.16 Entrada MultiFunção: Comando Rodar a três fios**

Permite a utilização do comando Rodar/Parar com botões de impulso. Essa função é determinada no parâmetro n052. Passando o mesmo para "0" , o terminal S1 torna-se o comando Rodar Avante, o terminal S2 o comando Parar e o terminal S3 a seleção Avante/Reverso, sendo Avante com o terminal aberto e Reverso com o mesmo fechado.

![](_page_34_Figure_15.jpeg)

## **12.17 Entrada Multi-Função: Comando Local / Remoto**

Seleciona a forma de comando do inversor, como segue:

Contato aberto : Comando Rodar conforne selecionado em n003 e Referência de Frequência conforme n004. Contato fechado: Comando Rodar e Referência de Frequência pelo Operador Digital.

### **12.18 Entrada MultiFunção: Comando Sobe / Desce**

A função Sobe/Desce é selecionada exclusivamente no parametro n056. Quando setado em "34", o terminal S6 passa a ser o comando "Sobe" e o terminal S7 passa a responder como o comando "Desce" velocidade.

No comando Sobe/Desce, a referência de frequência é a frequência máxima (n011) e frequência mínima será a mínima frequência (n016).

O comando Jog sempre terá prioridade, durante a operação Sobe/Desce.

Os comandos de Multi-velocidade são desabilitados durante a operação Sobe/Desce.

![](_page_35_Figure_8.jpeg)

Quando a Memória de frequência" parametro n100 é setada em "1", a frequência de saída pode ser armazenada como segue:

![](_page_35_Picture_103.jpeg)

# **12.19 Entrada Analógica Auxiliar (Conector CN2 do Operador Digital)**

A entrada analogica (0 a 10V ou 4 a 20mA) do terminal CN2 do Operador Digital, pode ser utilizada como entrada analógica auxiliar do inversor, não podendo ser utilizada como Set-point ou realimentação da função PID. As opções disponíveis são listadas a seguir.

| Opções   | Nome                                                       | Descricão                                                                                                    |  |  |  |  |
|----------|------------------------------------------------------------|----------------------------------------------------------------------------------------------------|--|--|--|--|
| $\Omega$ | Desabilitada                                               | Entrada analógica desabilitada.                                                                                                    |  |  |  |  |
| 1        | Referência auxiliar de<br>frequência<br>(FREF2)            | A entrada auxiliar será efetiva quando for selecionado<br>referência externa (n004=2) e um dos contatos multi função for<br>selecionado para multi-velocidade 2. A referência de velocidade<br>n025, torna-se inválida.<br>0-10Vcc : Ganho: n068<br>Bias: n069.<br>4-20mA: Ganho: n071<br>Bias: n072 |  |  |  |  |
| 2        | Ganho da referência de<br>frequência principal.<br>(FGAIN) | Multiplica a referência Principal pelo ganho definido na<br>referência auxiliar. (5V=1.0, 10V=2.0)                                                                                                    |  |  |  |  |
| 3        | Bias da referência de<br>frequência principal.<br>(FBIAS)  | Soma ou subtrai na referência principal, o valor fixado em n079.                                                                                                    |  |  |  |  |
| 4        | Controle externo da<br>Tensão de saída                     | Permite alterar o valor da tensão de saída do inversor.                                                                                                    |  |  |  |  |

Opções da entrada analógica auxiliar (n077)

#### Seleções da entrada analógica auxiliar (n078))

| Parämetro | Nome                                              | Unid. | Opcoes                                                                 | Fàbrica |  |  |  |
|-----------|---------------------------------------------------|-------|------------------------------------------------------------------------|---------|--|--|--|
| n078      | Selecão do sinal da<br>entrada analógica auxiliar |       | $ 0 =$ Sinal de 0-10Vcc (CN2 1-3)<br>$1 =$ Sinal de 4-20mA ( CN2 2-3 ) |         |  |  |  |

Valor de soma Entrada analogica auxiliar (n079))

![](_page_36_Picture_195.jpeg)

![](_page_36_Figure_8.jpeg)

Opção 2: Ganho da referência (n077=2)

![](_page_36_Figure_10.jpeg)

Opção 3: Bias da referência (n077=3)

![](_page_36_Figure_12.jpeg)

![](_page_36_Figure_13.jpeg)

![](_page_37_Figure_0.jpeg)

### Diagrama da entrada analógica auxiliara

# **12.20 Frequência Concordante**

Efetiva quando um dos terminais de saída multi-função, n057, n058 ou n059 forem setados em 2. O contato de saída é acionado ao ser atingido o valor da referência de frequência atual.

![](_page_38_Figure_2.jpeg)

FREQUÊNCIA CONCORDANTE

### **12.20A Parada de Emergência**

Efetiva quando um dos terminais de entrada multi-função for selecionado entre 19 a 22 conforme a seguir: 19: Parada de emergência (Contato NA). Após a parada é necessário pressionar o Reset para continuar a operação. 20: Parada de emergência (Contato NA). Após a parada não é necessário pressionar o Reset, basta abrir o contato. 21: Parada de emergência (Contato NF). Após a parada é necessário pressionar o Reset para continuar a operação. 22: Parada de emergência (Contato NF). Após a parada não é necessário pressionar o Reset, basta abrir o contato.

A parada de emergência pode ser em rampa ou por inercia, a qual é definida no parâmetro n005. Quando selecionado parada em rampa o tempo de parada será definido no parâmetro n022, tempo de desaceleração 2.

### **12.21 Chave seletora de entrada analógica principal para 4-20mA**

Para que a entrada de referência externa principal possa receber sinais de 4-20mA ou 0-20mA, é necessário que a chave SW2 seja setada para a posição "I " conforme ilustrado a seguir:

![](_page_39_Figure_2.jpeg)

Nunca conecte 0-10V na entrada analógica principal quando a mesma estiver sido selecionada para 4-20mA. Isso poderá danifica-la.

Seleções possíveis: 4-20mA: n004= 3  $0-20mA: n004=4$ 

![](_page_39_Figure_5.jpeg)

## **12.22 Especificações para Referência por Trem de pulsos**

O trem de pulsos deve ser conectado aos terminais RP -FC.

- Especificações do sinal de pulsos:
	- Nível baixo: 0,8V ou menor
	- Nível alto : 3,5 a 32V
	- Duração do pulso: 30 a 70% do ciclo.
	- Frequência: até 30 kHz.
- Relação de transferência ( Pulsos / Frequência):

O valor da referência de frequência é dado pela relação a seguir:

Referência =  $\frac{\text{Frequency}}{\text{Essala da Entrada de Pulsos}}$  (n149) $\times$ 10  $\times$  Max. frequência de saída (n011)

![](_page_39_Picture_138.jpeg)

# **12.23 Prevenção de Stall durante a Aceleração n093**

Interrompe a aceleração, evitando que a corrente de saída ultrapasse o valor setado em n093, impedindo o desarme do motor. A aceração retornará quando a corrente for reduzida em pelo menos 5% abaixo da porcentagem setada em n093. Ajustável em unidades de 1% (Corrente nominal do inversor = 100%). Ajuste de fábrica: 170%

O valor de 200% irá desabilitar a prevenção de Stall durante a aceleração.

![](_page_40_Figure_3.jpeg)

Na região de potência constante, onde a frequência de saída é maior que a frequência nominal, o nível de stall será automáticamente reduzido.

![](_page_40_Figure_5.jpeg)

### **12.24 Prevenção de Stall em Regime n094**

Reduz a frequência de saída do inversor ao ser atingido o valor de corrente setado em n094 (tempo mínimo de 100mseg), impedindo que a corrente suba e desarme o inversor. A frequência retornará ao normal quando a corrente for reduzida em pelo menos 5% abaixo da porcentagem setada em n094.

Ajustável em unidades de 1% (Corrente nominal do inversor = 100%). Ajuste de fábrica: 160%

O valor de 200% irá desabilitar a prevenção de Stall durante a aceleração. Ver o parametro n116 a seguir para definição dos tempos de acel/desacel durante a atuação do "Stall".

![](_page_40_Figure_10.jpeg)

\*Decreases frequency to prevent the motor †At acceleration start, output hysteresis is approx. 5% of inverter rated current.

# **12.25 Prevenção de Stall na região de Potência Constante n115**

O valor de corrente de prevenção de "Stall" pode ser automáticamente reduzido na região de potência constante.

![](_page_41_Figure_2.jpeg)

### **12.26 Seleção dos tempos de Acel/Desacel durante a Prevenção de Stall n116**

Define os tempos de redução e retomada da frequência durante a prevenção de Stall no regime e na area de potência constante.

![](_page_41_Picture_122.jpeg)

### **12.27 Prevenção de Stall durante a Desaceleração n092**

Estende automaticamente o tempo de desaceleração do inversor evitando desarmes por Sobretensão (OV). Quando for utilizado o resistor de frenagem é necessário setar o parâmetro n092 = 1.

![](_page_41_Picture_123.jpeg)

![](_page_41_Figure_9.jpeg)

### **12.28 Compensação de Escorregamento (Controle Escalar)**

É utilizada apenas no modo de controle Escalar. Permite compensar a perda de velocidade no motor, quando ocorre elevação da carga. .

![](_page_42_Picture_87.jpeg)

#### Parâmetros envolvidos na função de Compensação de Escorregamento

\*Depende da capacidade do inversor.

Notas:

1. Quando a frequência de saída for menor que a freq. mínima a compensação de escorregamento será desabilitada.

2. A compensação de escorregamento é desabilitada durante a regeneração.

3. A compensação de escorregamento é desabilitada quando a corrente do motor (n036) for ajustada em zero.

# **12.29 Controlador PID**

O controlador PID (Proporcional, Integral e Derivativo), permite a implementação de malhas de controle fechadas como controle de pressão, vazão, refrigeração, temperatura e qualquer outro processo em malha fechada.

O set point pode ser tanto pelo Operador Digital como externo. A realimentação pode ser por sinal analógico de 4-20 ou 0-20mA ou 0-10V. São disponíveis ainda ganho e bias na referência e na realimentação possibilitando a adaptação de sinais. A saída do controlador pode ser direta ou inversa dependendo do tipo de aplicação.

O controlador PID dispões de diversas opções. O diagrama de blocos do controlador, a seguir, ilustra todas as possibilidades de ajuste e controle.

O parâmetro n128 define o tipo básico do controlador. Os demais parâmetros envolvidos são ilustrados a seguir.

![](_page_43_Picture_190.jpeg)

#### Opções do parâmetro n128:

Para utilização do PID é necessário determinar-se o a procedência do Set-Point e o sinal de Realimentação do processo. A tabela a seguir ilustra as opções disponíveis:

![](_page_43_Picture_191.jpeg)

#### Opções de sinal de realimentação:

![](_page_43_Picture_192.jpeg)

Notas:

- 1. Quando utilizado o terminal FR é necessário setar a chave SW2 em "V"para sinal de 0-10V ou em "I" para sinais de 4-20 ou 0-20mA.
- 2. Nunca utilize a mesma entrada para o set-point e a realimentação.
- 3. Quando utilizada a entrada analógica auxiliar CN2 do Operador Digital, o parâmetro n077 deverá ser ajustado para "0".

### **• Ganho Proporcional (P), Ganho Integral (I), Ganho Derivativo(D) (n130, n131, n132)**

![](_page_44_Picture_146.jpeg)

São utilizados para ajustar a resposta dinâmica do controlador PID. Qualquer ganho ajustado para zero será desabilitado:.

#### **• Intregal (I) Limit (n134)**

Esse parâmetro limita a saída do integador evitando que o sistema de controle exceda a determoinados valores do processo. Normalmente não é necessário alterar-se o limite de fábrica.

Reduza o limite de integração em caso onde possa ocorrer algum risco de danos ao equipamento ou ao processo. Se o limite for reduzido em excesso o valor de set-point poderá não ser alcançado. O limite de 100% significa 100% da máxima frequência de saída programada.

![](_page_44_Picture_147.jpeg)

### **• Ajuste de Offset do PID (n133)**

Permite ajustar a saída do integrador para zero, quando o set-point e a realimentação forem zero. Permite ainda criar um valor Bias de saída do integrador.

![](_page_44_Picture_148.jpeg)

### **• Atraso primário do controlador PID (n135)**

O parâmetro n135 é um filtro passa-baixa situado na saída do controlador PID. Normalmente não é necessário alterar o valor de fábrica.

Se o atrito viscoso do sistema mecânico é alto ou se a rigidez mecânica for baixa, causando ressonância mecânica no sistema, incremente o valor de n135.

![](_page_44_Picture_149.jpeg)

#### **• Ganho da saída do controlador PID (n163)**

Permite adaptar a saída do controlador PID as necessidades de controle, aumentando ou diminuindo seu valor de acordo com o multiplicador setado em n163.

![](_page_44_Picture_150.jpeg)

### **• Ganho da realimentação do controlador PID (n129)**

**)**

Permite ajustar o valor do sinal de realimentação de acordo com a faixa de variação do sensor e do set-point.

![](_page_45_Picture_126.jpeg)

#### **• Perda do sinal de realimentação do controlador PID (n136, n137, n138**

Permite definir os níveis de detecção da perda do sinal de realimentação e as atitudes a serem tomadas pelo inversor.  $\bar{)}$ 

![](_page_45_Picture_127.jpeg)

### **• Limite de saída do controlador PID ( Não ajustável)**

Limita a saída do controlador PID em 200% .

### **• Proibição da saída do PID**

Limita a saída em zero quando a mesma assumir valores negativos em relação ao processo em controle.

![](_page_46_Figure_0.jpeg)

## **12.30 Função de cópia de parâmetros**

Os inversores da série VS-606V7 podem armazenar parâmetros no Operador Digital JVOP-140 sem necessidade de nhenhum outro dispositivo adicional. É possível armazenar parâmetros de um inversor e passar para o outro, facilmente.

Os parâmetros são armazenados em uma memória não volatil do tipo EEPROM, não necessitando de nehuma outra fonte de alimentação ou baterias.

A copia de parâmetros é possível somente para inversores da mesma série, da mesma classe de tensão e do mesmo modo de controle (V/F ou Vetorial).

É possível proibir a copia de parâmetros atraves do ajuste de n177. Caso a copia seja proibida não será possível alterar nehum parâmetro.

Se algum alarme ocorrer durante a cópia, o led "PRGM" irá piscar e a copiar continuará.

### **• Seleção de leitura e cópia de parâmetros (n176)**

As seguintes opções estão disponíveis no Operador Digital:

**rEd** : Lê-se todos os parâmetros do inversor e armazena os mesmos na memória do Operador Digital.

- **vFy** : Verifica se os parâmetros armazenados no Operador Digital são iguais aos do inversor. Se os parâmetros coincidirem o display apresentará a mensagem "End", caso contrário será indicado o numero do parâmetro diferente. Pressione a tecla "Stop/Reset" para interromper a verificação.
- **vA** : Mostra a capacidade e a classe de tensão do inversor armazenado no Operador Digital. Exemplo: " *2 0. 7* " O número 2 significa classe 200V e 0,7 o modelo do inversor. Ou seja V720P7.

**Sno** : Mostra a versão do software do inversor armazenado no Operador Digital.

![](_page_47_Picture_173.jpeg)

### **• Proibição de leitura de parâmetros (n177)**

Selecione esta função para prevenir escrita acidental de parâmetros no Operador Digital. Quando a leitura é executada com n177=0, o display piscará o código " PrE". Pressione " DSPL ou ENTER" e retorne ao display de parâmetros de programação.

![](_page_47_Picture_174.jpeg)

**CPy**: Copia os parâmetros armazenados no Operador Digital para o outro inversor. Se a capacidade dos inversores forem diferentes , a indicação "vAE" irá aparecer.

## **13.0 SELEÇÃO DE ENTRADAS DIGITAIS NPN/PNP**

#### **• Seleção NPN/PNP:**

![](_page_48_Figure_2.jpeg)

As Entradas Digitais S1 a S7 podem ser chaveadas por transistores NPN ou PNP, possibilitando a ligação a qualquer PLC. A seleção e feita pela chave SW1, situada dentro do inversor conforme ilustra a figura ao lado.

![](_page_48_Picture_4.jpeg)

**.** 

**• Interligação com Transistores NPN (0V comum):**

![](_page_48_Figure_6.jpeg)

**. Interligação com Transistores PNP (+24V comum):**

![](_page_48_Figure_8.jpeg)

# **14.0 COMUNICAÇÃO SERIAL MEMOBUS (MODBUS)**

### **• Comunicação Memobus (Modbus)**

A comunicação MEMOBUS é composta por um PLC mestre e inversores interligados como escravos. É possível a comunicação com até 31 inversores da série VS606-V7.

A comunicação entre o mestre e os demais escravos é controlada pelo programa do mestre , o qual inicia a comunicação e aguarda o retorno dos escravos. O mestre envia a comunicação para um escravo por vez. Cada escravo possui um endereço pre-determinado por parametrização.

![](_page_49_Figure_4.jpeg)

### • **Especificações de comunicação.**

![](_page_49_Picture_127.jpeg)

### **• Conexão dos terminais de comunicação**

.

A comunicação Memobus é realizada pelos terminais S+, S-, R+ e R- . Para comunicação RS-422 ou RS-485 é necessário que o ultimo inversor esteja com o resistor terminal conectado. Para tal desloque a chave SW2 para a posição "ON " no último inversor ou no inversor em uso caso seja o único

![](_page_49_Figure_9.jpeg)

- Notes:1.Separe a fiação do circuito de comunicação dos demais circuitos de força.
	- 2. Use cabos blindados (shieldados) apropriados para comunicação. Conecte a malha do cabo ao terra do inversor e isole a outra ponta da malha.
	- 3. Para conexão RS-485, conecte os terminais S+ e R+, S- e R- conforme ilustra a figura ao lado.

![](_page_50_Figure_3.jpeg)

### **• Procedimentos para comunicação com o PLC**

Para perfeita comunicação com o PLC é necessário o ajuste dos parâmetros n151 a n157. Esses parâmetros não podem ser alterados via comunicação serial, devendo os mesmos serem setados antes da conexão ao PLC conforme descrito a seguir:

(1)Conecte o cabo de comunicação entre o PLC e o inversor VS-606V7 com o mesmo desenergizado.

(2)Energize o inversor.

(3)Set os parametros n151 a n157.

(4)Desnergize o inversor até que o Operador Digital apague por completo.

(5)Energize o inversor novamente.

(6)A comunicação com o PLC esta pronta para ser iniciada.

### **• Formato da menssagem**

Para comunicação, o mestre (PLC) envia um comando para o escravo (VS-606V7) o qual responde ao mestre. A configuração de envio e retorno de menssagens é ilustrada na figura ao lado.O tamanho dos dados varia de acordo com o conteudo do comando.

O intervalo entre menssagens deve ser mantido como ilustrado a seguir:

![](_page_51_Figure_3.jpeg)

![](_page_51_Figure_4.jpeg)

•Endereço do inversor: De 0 a 32 (n153). O inversor não responderá a comunicação com o set em "0" .

![](_page_51_Picture_149.jpeg)

•Codigo Funcional: Corresponde aos códigos de comando conforme a tabela abaixo:

•Dados: Composto por uma série de dados combinando número de registradores (números de loop test) e dados. O comprimento dos dados dependerá do conteúdo dos comandos.

•Error check: CRC-16 (Calculate the value by the following method.)

- 1. O valor default do calculo CRC-16 é normalmente 0. No protocolo MEMOBUS, altere o valor default para 1 (all 1 to 16-bit).
- 2. Calcule o CRC-16 assumindo que o endereço de loop LSB é MSB e que o ultimo dado MSB é LSB.
- 3. Também calcule o CRC-16 para uma menssagem de resposta do escravo e refira-a ao CRC-16 na menssagem de resposta.

### **• Lendo o conteúdo de registradores [03H]**

Lê o conteúdo dos registradores na quantidade especificada. O conteúdo dos registradores é dividido nos 8 bits superiores e 8 bits inferiores.

Exemplo: Ler os registradores de; "Sinais de status" , "Conteúdo de falhas", "Data link status" e a "Referência de frequência" . O inversor será o escravo 2.

![](_page_52_Picture_451.jpeg)

(For error code 03H, refer to page 99.)

![](_page_52_Picture_452.jpeg)

Reference message (at fault occurrence) Slave address 02H Function code 83H Error code 03H  $CRC-16$  Upper F1H<br>Lower 31H Lower

\*Twice as much as the number of reference message.

### **• Exemplo de loop-back teste [08H]**

Uma menssagem de comando é retornada como menssagem de resposta sem alteração. Esta função é utilizada para checar a transmissão entre o mestre e o escravo. Qualquer valor pode ser utilizado para o teste. Exemplo: Loop-back test do escravo 1 e o VS-606V7:

![](_page_52_Picture_453.jpeg)

![](_page_52_Picture_454.jpeg)

Menssagem Referência Menssagem Resposta Menssagem Referência

![](_page_52_Picture_455.jpeg)

### **• Escrevendo em registradores [10H]**

Dados especificos são escritos em diversos registradores especificados. Written data must be arranged in a command message in the order of the holding register numbers: from upper eight bits to lower eight bits.

Exemplo: Set o comando Rodar Avante para a Referência de frequência 60.0Hz para o escravo 1 VS-606V7.

Menssagem Referência (Operation Normal)

![](_page_52_Picture_456.jpeg)

\* Sets twice as large as the actual number.

![](_page_52_Picture_457.jpeg)

Menssagem Referência (Durante Falha

![](_page_52_Picture_458.jpeg)

### **• Dados de Referência ( Leitura e Escrita)**

![](_page_53_Picture_168.jpeg)

Note:Write in "0" for unused bit. Never write in data for the reserved register.

# • **• Dados Simultâneos ( Broadcasting - Somente escrita)**

• •

![](_page_53_Picture_169.jpeg)

Bit signals not defined as the broadcast operation signals are used as the local station data signals.

## **• Dados de monitoração (Somente leitura)**

![](_page_54_Picture_170.jpeg)

![](_page_55_Picture_169.jpeg)

![](_page_55_Picture_170.jpeg)

Communications error contents are saved until fault reset is input. (Reset is enabled during run.)

### **• Armazenagem de constantes pelo comando Enter. (Somente escrita)**

![](_page_56_Picture_195.jpeg)

Quando um parâmetro é escrito pelo PLC atraves da comunicação, o parâmetro é armazenado na memoria RAM do VS-606V7. Após pressionado a tecla "ENTER" esse parâmetro é transferido para a memoria não volatil do VS-606V7. A palavra 0900H, com o inversor parado, executará o comando "ENTER". A memória não volatil pode sere re-escrita no máximo de 100.000 vezes. Não execute o comando "ENTER"excessivamente. Quando um parâmetro é alterado pelo Operador Digital, o dado da memória RAM é transferido para a memória não volatil sem a necessidade do comando ENTER. O registrador 0900H é usado apenas para escrita. Se esse registro for utilizado para leitura será acusado o erro codigo 02H.

### **• Codigos de Erros**

![](_page_56_Picture_196.jpeg)

\*Refer to the parameters list for parameters that can be changed during operation.

### **• Auto Teste de comunicação**

VS-606V7 is provided with a function to perform self-diagnosis for operation check of the serial communication I/F circuit. This function is called self-test. In the self-test, connect the sending terminal with the receiving terminal in the communication section. It assures if the data received by VS-606V7 is not being changed. It also checks if the data can be received normally. Carry out the self-test in the following procedure.

(1)Turn ON the VS-606V7 mini power supply. Set parameter n056 to 35 (self-test).

(2)Turn OFF the VS-606V7 mini power supply.

(3)Make the following wiring with the power supply turned OFF.

(4)Turn the power ON.

![](_page_56_Picture_12.jpeg)

(Note: Select NPN side for SW1.)

Normal operation: Operator displays frequency reference value.

Faulty operation: Operator displays " $_{\epsilon \epsilon}$ ", fault signal is turned ON and inverter ready signal is turned OFF.

# **15.0 LISTA DE ALARMES E DIAGNÓSTICO DE FALHAS**

Esta seção descreve os alarmes apresentados no display do Operador Digital, assim como sugere ações corretivas para eliminação das falhas.

Para reset das falhas é necessário pressionar a tecla "STOP/RESET" do Operador Digital ou desenergizar o inversor, religando-o somente após o Operador Digital estar completamente apagado.

Descrição da simbologia dos Leds

Executive in successive and set and set and set and set and set and set and set and set and set and set and set and set and set and set and set and set and set and set and set and set and set  $\overrightarrow{C}$  : APAGADO

 $\overline{\Gamma}$ 

Τ

٦

![](_page_57_Picture_298.jpeg)

Lista de Alarmes

![](_page_58_Picture_337.jpeg)

![](_page_59_Picture_247.jpeg)

![](_page_60_Picture_189.jpeg)

![](_page_61_Picture_277.jpeg)

# **16.0 ESPECIFICAÇÕES**

![](_page_62_Picture_205.jpeg)

(\*1) Considerando motor de 4 polos , 60Hz.

# **17.0 DIMENSÕES E PESO**

![](_page_63_Figure_1.jpeg)

![](_page_63_Figure_2.jpeg)

![](_page_63_Figure_3.jpeg)

![](_page_63_Figure_4.jpeg)

### Dimensões em mm. (Inversores com grau de proteção Nema1)

![](_page_63_Picture_137.jpeg)

## **18.0 ACESSÓRIOS RECOMENDADOS**

A entrada de alimentação dos inversores deve ser protegida por um disjuntor ou fusiveis. Caso necessário é possivel a instalação de um contator de entrada. Os valores mínimos de corrente para esses acessórios, são ilustrados nas tabelas a seguir:

#### • Classe 200V trifásico

| Modelo do VS-606V7                  | 20P2 | 20P4 | 20P7 | 21P <sub>5</sub> | 22P2 | 23P7 | 25P <sub>5</sub> | 27P <sub>5</sub> |
|-------------------------------------|------|------|------|------------------|------|------|------------------|------------------|
| (kVA)<br>Capacidade                 | 0,6  | 1,1  | 1,9  | 3,0              | 4.2  | 6.7  | 9,5              | 12,6             |
| Corrente de saída (A)               | 1.6  | 3    | 5    | 8                | 11   | 17.5 | 25               | 33               |
| Disjuntor (Corrente mínima)         | 6A   | 6A   | 10A  | 25A              | 25A  | 30A  | 40A              | 50A              |
| Contator (Corrente mínima) Cat. AC1 | 7A   | 7A   | 7A   | 10A              | 10A  | 20A  | 30A              | 40A              |
| Fusível (Diazed)                    | 6A   | 6A   | 10A  | 20A              | 20A  | 35A  | 35A              | 50A              |

• Classe 200V monofásico (Inversores trifásicos utilizados com entrada monofásica)

![](_page_64_Picture_87.jpeg)

#### • Classe 400V trifásico

![](_page_64_Picture_88.jpeg)

![](_page_65_Picture_0.jpeg)

**YASKAWA ELECTRIC AMERICA, INC. Chicago-Corporate Headquarters** 2121 Norman Drive South, Waukegan, IL 60085, U.S.A. Phone: (847) 887-7000 Fax: (847) 887-7310 Internet: http://www.yaskawa.com **MOTOMAN INC.** 805 Liberty Lane, West Carrollton, OH 45449, U.S.A. Phone: (937) 847-6200 Fax: (937) 847-6277 **YASKAWA ELECTRIC CORPORATION** New Pier Takeshiba South Tower, 1-16-1, Kaigan, Minatoku, Tokyo, 105-0022, Japan Phone: 81-3-5402-4511 Fax: 81-3-5402-4580 Internet: http://www.yaskawa.co.jp **YASKAWA ELETRICO DO BRASIL LTDA.** Avenida Fagundes Filho, 620 Bairro Saude São Paulo-SP, Brasil CEP: 04304-000 Phone: 55-11-5071-2552 Fax: 55-11-5581-8795 E-mail: yaskawabrasil@originet.com.br **YASKAWA ELECTRIC EUROPE GmbH** Am Kronberger Hang 2, 65824 Schwalbach, Germany Phone: 49-6196-569-300 Fax: 49-6196-888-301 **MOTOMAN ROBOTICS AB** Box 504 S38525, Torsas, Sweden Phone: 46-486-48800 Fax: 46-486-41410 **MOTOMAN ROBOTEC GmbH** Kammerfeldstraβe 1, 85391 Allershausen, Germany Phone: 49-8166-900 Fax: 49-8166-9039 **YASKAWA ELECTRIC UK LTD.** 1 Hunt Hill Orchardton Woods Cumbernauld, G68 9LF, Scotland, United Kingdom Phone: 44-12-3673-5000 Fax: 44-12-3645-8182 **YASKAWA ELECTRIC KOREA CORPORATION** Paik Nam Bldg. 901 188-3, 1-Ga Euljiro, Joong-Gu, Seoul, Korea Phone: 82-2-776-7844 Fax: 82-2-753-2639 **YASKAWA ELECTRIC (SINGAPORE) PTE. LTD. Head Office:** 151 Lorong Chuan, #04-01, New Tech Park Singapore 556741, SINGAPORE Phone: 65-282-3003 Fax: 65-289-3003 **TAIPEI OFFICE (AND YATEC ENGINEERING CORPORATION)** 10F 146 Sung Chiang Road, Taipei, Taiwan Phone: 886-2-2563-0010 Fax: 886-2-2567-4677 **YASKAWA JASON (HK) COMPANY LIMITED** Rm. 2909-10, Hong Kong Plaza, 186-191 Connaught Road West, Hong Kong Phone: 852-2803-2385 Fax: 852-2547-5773 **BEIJING OFFICE** Room No. 301 Office Building of Beijing International Club, 21 Jianguomanwai Avenue, Beijing 100020, China Phone: 86-10-6532-1850 Fax: 86-10-6532-1851 **SHANGHAI OFFICE** 27 Hui He Road Shanghai 200437 China Phone: 86-21-6553-6600 Fax: 86-21-6531-4242 **SHANGHAI YASKAWA-TONJI M & E CO., LTD.** 27 Hui He Road Shanghai 200437 China Phone: 86-21-6533-2828 Fax: 86-21-6553-6677 **BEIJING YASKAWA BEIKE AUTOMATION ENGINEERING CO., LTD.** 30 Xue Yuan Road, Haidian, Beijing 100083 China Phone: 86-10-6232-9943 Fax: 86-10-6234-5002 **SHOUGANG MOTOMAN ROBOT CO., LTD.** 7, Yongchang-North Street, Beijing Economic & Technological Development Area, Beijing 100076 China Phone: 86-10-6788-0551 Fax: 86-10-6788-2878

### **YASKAWA ELÉTRICO DO BRASIL LTDA.**

Avenida Fagundes Filho, 620 Bairro Saude São Paulo-SP, Brasil CEP: 04304-000 Fone: (0xx11) 5071-2552 Fax: (0xx11) 5581-8795 E-mail: yaskawabrasil@originet.com.br